## **ةϣدΧ Ϟϴϟد** Dell OptiPlex 990 Small Form Factor

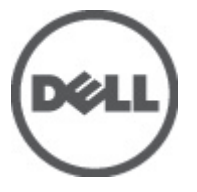

**D03Sالنموذج الرقابي**<br>**D03S001النوع الرقابي** 

## <span id="page-1-0"></span>الملاحظات والتنبيهات والتحذيرات

ملاحظة الله

تشير كلمة "ملاحظة" إلى المعلومات الهامة التي تساعدك على تحقيق أقصى استفادة من الكمبيوتر لديك

تشير كلمة "تنبيه" إلى احتمال حدوث ضرر بالأجهزة أو فقدان البيانات إذا لم يتم اتباع الإرشادات <u>^</u><br>تشير كلمة "تنبيه" إلى احتمال حدوث ضرر بالأجهزة أو فقدان البيانات إذا لم يتم اتباع الإرشادات

تعذير \|/ ِتشير كلمة "تحذير" إلى احتمال حدوث ضرر بالممتلكات أو تعرض الأشخاص للإصابة أو الموت

.المعلومات الواردة في هذا المنشور عرضة للتغيير دون إشعار

#### جميع الحقوق محفوظة .Dell Inc حقوق الطبع والنشر © 2011

..Dell Inc يُحظر تماماً إجراء أي نسخ لهذه المواد بأي شكل من الأشكال بدون إذن كتابي من شركة

و ™Dell Precision 0N و ™Precision ON و ™ExpressCharge و DELL وشعار ™Dell :العلامات التجارية الواردة في هذا النص ™Latitude ON و ™DptiPlex و ™OptiPlex و "Wi-Fi Catcher و Wi-Fi Catcher ملامات تجارية لشركةCnl lleD فيما تعتبر ® اlete ® Pentium و® Core و™ Core و ™ Atom و®Centrino و®Celeron علامات تجارية أو علامات تجارية مسجلة لشركة letnl noitaroproC في الولايات المنحدة الأمريكية والدول الأخرى. تعتبر ®AMD علامة تجارية مسجلة، أما ™AMD Opteron و ™AMD Phenom و™AMD Sempron و ™AMD Athlon و ™ATI Radeon و ™ATI FirePro و ™ATI FirePro فتعتبر علامات تجارية لشركة cnl ,seciveD orciM decnavdA, و®Windows و®Windows و®MS-DOS و®MS-DOS و®MS-DOS و®Windows Vista وزر البدء tratS) في Office Outlook® و @Office Outlook! لما علامات تجار ية أو علامات تجار ية مسجلة لشر كة noitaroproC tfosorciM في الولايات المتحدة الأمريكية و/أو الدول الأخرى. تُعتبر ™Blu-ray Disc علامة تجاريّة مملوكة لشركة noitaicossA csiD var-ulB (ADB)، ومُصرح باستخدامها على الأقراص والمشغلات. وتعتبر علامة كلمة @Bluetooth علامة تجارية مسجلة ومملوكة لشركة ®cnl "GISBluetooth. وأي استخدام لهذا العلامة من جانب شركة cnl IleD. فهو بموجب ترخيص تعتبر @Wi-Fi علامة تجارية مسجلة cnl ,ecnaillA ytilibitapmoC tenrehtE sseleriW

قد يتم استخدام علامات تجارية وأسماء تجارية أخرى في هذا المستند للإشارة إلى الكيانات المالكة لهذه العلامات والأسماء أو إلى منتجاتها. .أية مصلحة خاصة لها في أية علامات تجارية أو أسماء تجارية أخرى غير تلك الخاصة بها .Dell Inc تنفي شركة

 $2011 - 06$ 

Rev. A00

## جدول المحتويات

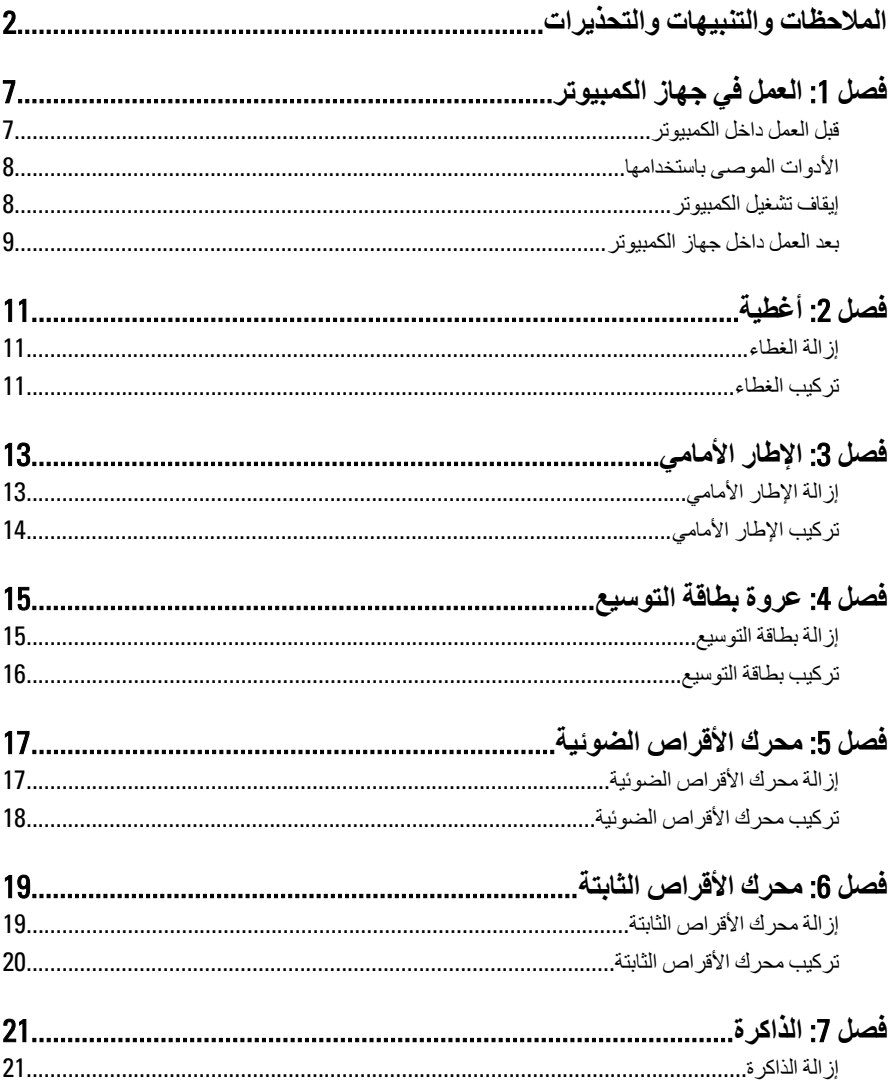

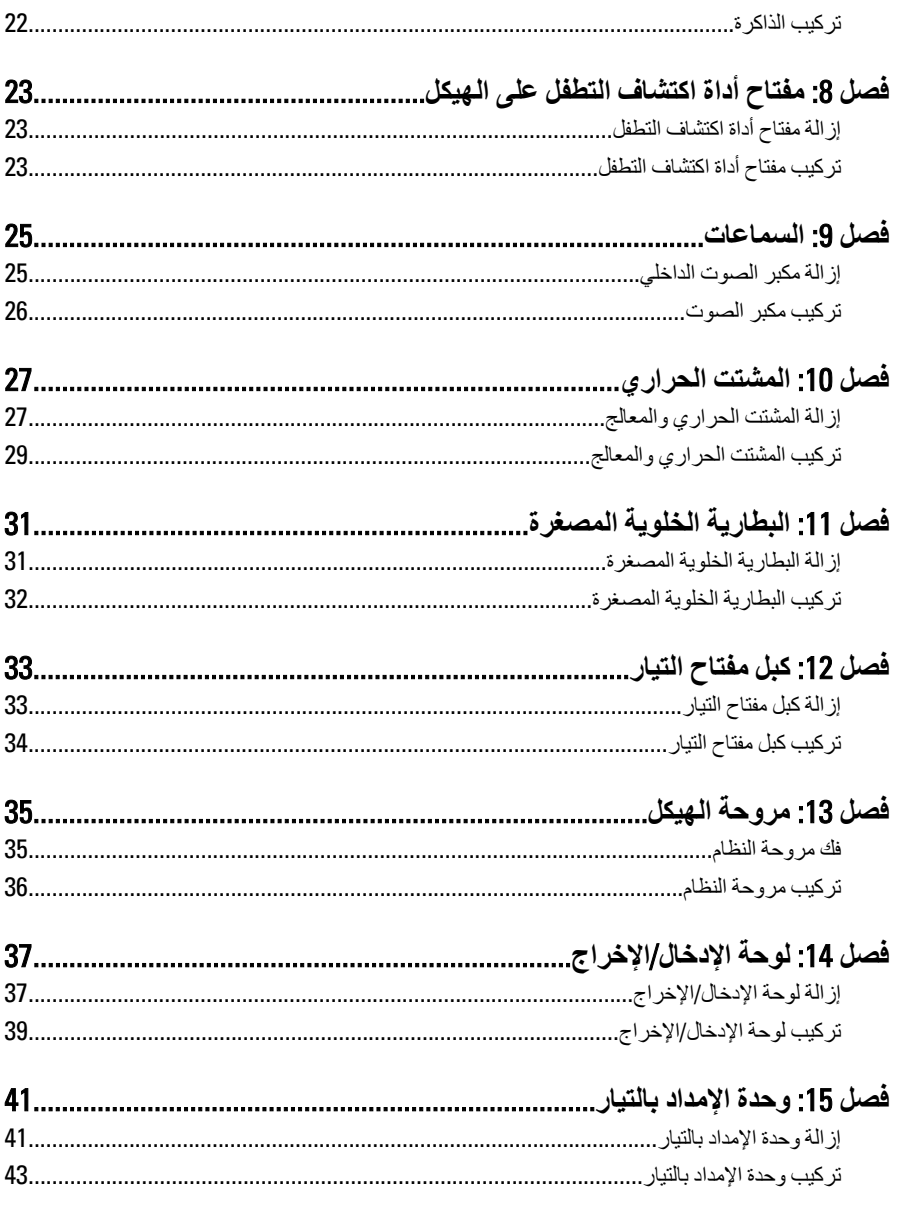

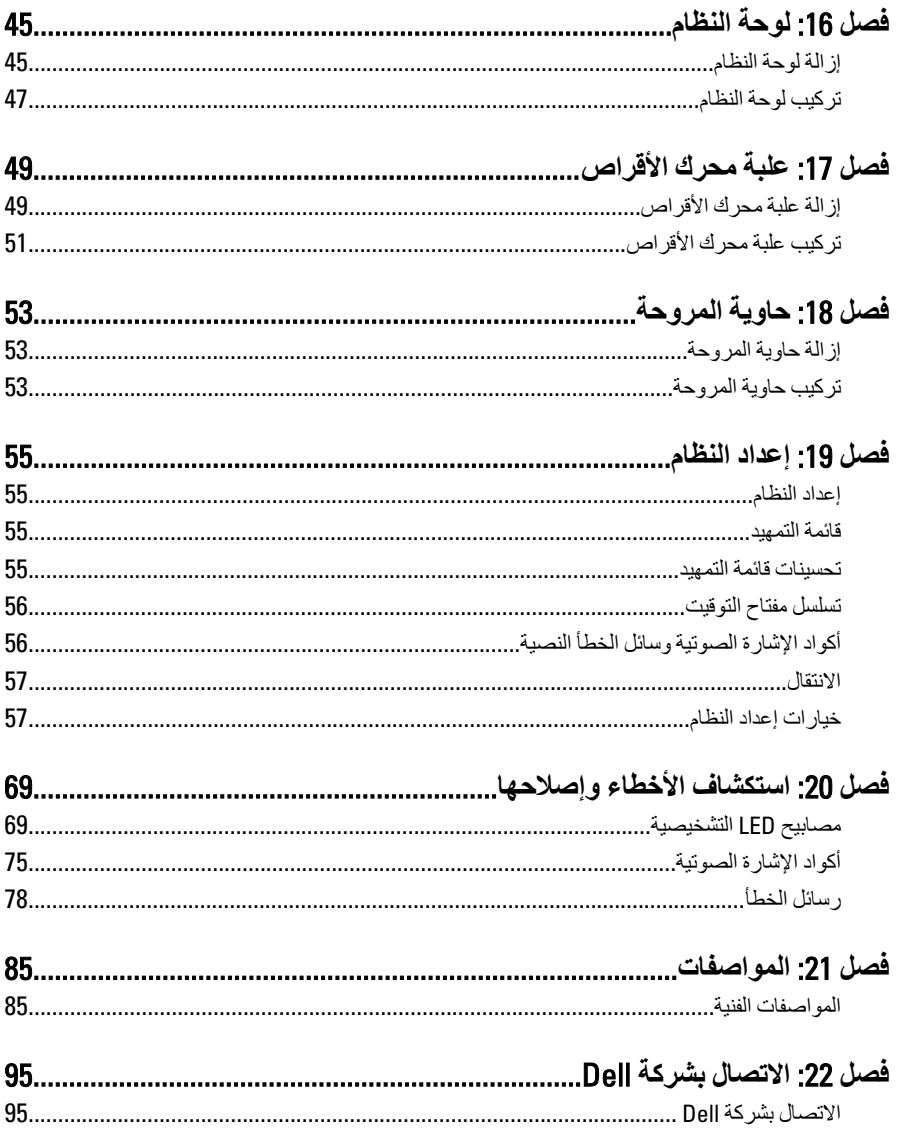

<span id="page-6-0"></span>الع*مل في جهاز* الكمبيوتر

#### قبل الع*م*ل داخل الكمبيو تر

النز م بار شادات الأمان التالية للمساعدة على حماية الكمبيو تر من التعر ض لتلف محتمل، و للمساعدة كذلك على صمان السلامة الشخصية. ما لم يتم الإشار ة إلى غير ذلك، فإن كل إجر اء متضمن في هذا المستند :بفترض وجود الظروف التالبة

- .قيامك بقر اءة معلو مات الأمان الوار دة مع الكمبيو تر ●
- يمكن استبدال أحد المكونات أو -- في حالة شرائه بصورة منفصلة -تثبيته من خلال اتباع إجراءات .الإز الة بتر تّيب عكسى

#### :**ΤΗذϳر**

قبل العمل داخل الكمبيوتر ، اقر أ معلومات الأمان المرفقة بالكمبيوتر . للتعرف على المعلومات الإضافية الخاصة بأفضل ممارسات الأمان، راجع الصفح الرئيسية الخاصة بـ "التوافق التنظيمي" على العنون www.dell.com/regulatory\_compliance.

#### **ϪϴنبΗ**:

الـعديد من الإصلاحات لا يجوز القيام بـها إلا بواسطة الفني المختص. يجب أن تقوم فقط باكتشاف الأعطال وإصلاحها و عمليات الإصلاح البسيطة وفقاً لما هو موضح في وثاق المنتج، أو كما يتم توجيهك من خلال خدمة الصبانة على الإنترنت أو عبر الـهاتف أو يو اسطة فريق الدعم لا يغطي الضمان التلفيات الناتحة عن **ϳ˵رΟى ϗرا˯ة واΗباع όΗلϴمات اϣϷان اϟمرϓقة** .Dell **اϟقϴام Α΄ϋمال اϟصϴاϧة Αواτγة ϓراد ϴϏر όϣتمدϦϳ ϟدى Ξمنتϟا ϊϣ**.

#### تنبيه <u>)</u>

**لتجنب تفريغ شحنة إلكتروستاتيكية، قم بتأريض نفسك عن طريق استخدام عصابة المعصم الخاصة** بالتأريض أو لمس سطح معدني غير مطلي، مثل موصل موجود على الجزع الخلفي لجهاز الكمبيوتر بشكل .**دوري**

ننبيه <u>\</u>/

**όΗاϞϣ ϊϣ اϟمكوϧات واϟبτاϗات όΑناϳة**. **لا Ηلمβ اϟمكوϧات و ϧقاط اϟتلاβϣ اϟموΟودة ϋلى اϟبτاϗة**. **Ϛδϣ** البطاقة من إحدى حوافها، أو من حامل التثبيت المعدني الخاص بها. أمسك أحد المكونات مثل معالج من ِ هو افه، و ليس من السنو ن الخاصة به

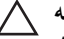

**تنبيه** 

عندما تفصل أحد الكبلات، اسحب من الموصل الخاص بـ4، أو من عروة السحب الخاصـة بـ4، وليس من الكبل نفسه ِ بعض الكبلات تتميز بوجو د مو صلات مز و دة بعر و ة قفل، فإذا كنت تحاو ل فصل هذا النو ع من الكبلات، فاضغط على عروات القفل قبل فصل الكبل. وبينما تقوم بسحب الموصلات عن بعضها، حافظ على تساويهما  $\bf k$ لكي تتجنب ثني أي من سنون الموصل. أيضًا، فبل توصيل الكبل، تأكد أنه قد تم توجيه ومحاذاة الكبلين .**τΑرϳقة ΤϴΤλة**

<span id="page-7-0"></span>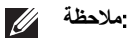

.قد تظهر ألوان الكمبيوتر الخاص بك وبعض المكونات المحددة مختلفة عما هو مبيّن في هذا المستند .لتجنب إتلاف الكمبيوتر ، قم بإجراء الخطوات التالية قبل التعامل مع الأجزاء الداخلية للكمبيوتر

- .تأكد أن سطح العمل مسطح ونظيف لوقاية غطاء الكمبيوتر من التعرض للخدوش 1.
- . راقم بإيقاف تشغيل الكمبيوتر (انظر إيقاف تشغيل الكمبيوتر).
- نتنبیه <sub>∧</sub>  $\frac{1}{2}$  لفصل كبل شبكة، قم أو لاَ بفصل الكبل عن الكمبيوتر ، ثم افصله من الجهاز المتصل بالشبكة
- .افصل كل كبلات الشبكة عن الكمبيوتر 3.
- قم بفصل الكمبيوتر وجميع الأجهزة المتصلة به من مآخذ التيار الكهربي . 4
- .اضغط مع الاستمر ار على زر التشغيل أثناء فصل الكمبيو تر لعز ل لوحة النظام أر ضيًا .5
- قد باز الة الغطاء 6.

#### نن**بیه ∖∕** قبل لمس أي شيء داخل الكمبيوتر ، قم بتأريض نفسك بواسطة لمس سطح معدنى غير مطلى، مثل السطح المعدني الموجود في الجزء الخلفي من الكمبيوتر. أثناء العمل، المس سطح معدني غير مطلي بشكل دور ي **ِلتفريغ الكهراء الساكنة والتي قد تتلف المكونات الداخلية للكمبيوتر**

#### الأدوات الموص*ى* باستخدامها

:قد يتطلب تنفيذ الإجراءات الواردة في هذا المستند توفر الأدوات التالية

- مفك صغير بسن مسطح •
- مفك •
- مخطاط بلاستیکی صغیر م
- المخزن على ذاكرة الفلاش (BIOS) وسائط خاصة ببرنامج تحديث نظام الإدخال والإخراج الأساسي المؤقتة

إ**يقاف تشغيل الكمبيو تر** 

تنبيه <sub>ا</sub>∕ لتفادي فقد البيانات، قم بحفظ و إغلاق جميع الملفات المفتوحة وقم بإنهاء جميع البرامج المفتوحة قبل إيقاف **.تشغيل الكمبيوتر** 

- :قم بايقاف تشغيل نظام التشغيل على النحو التالي 1,
	- Ϟϴϐتشϟا ظامϧ ϲϓ Windows 7: والعقاف التشغيل Shut Down ابدأ) (محمد القريف الكبير قوم الكبير Start (أبقافي فوق
	- Windows Vista في نظام التشغيل •

<span id="page-8-0"></span>ابدأ) ل<sup>قم</sup> ثم انقر فوق السهم الموجود في الركن الأيمن السفلي من القائمة) Start ا**نقر فوق Start (إيقاف التشغيل) Shut Down** ابدأ) كما هو معروض أدناه، ثم انقر فوق)

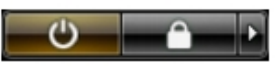

- Windows XP في نظام التشغيل فالا وابِعَاف تشغيل الكمبيوتر) → Turn Off Computer (إيقاف تشغيل الكمبيوتر) → Turn Off Computer (أبدأ إ**يقاف التشغيل)** . يتوقف تشغيل الكمبيوتر بعد اكتمال عملية إيقاف تشغيل نظام التشغيل)
- تأكد من إيقاف تشغيل الكمبيوتر وجميع الأجهزة المتصلة به. في حالة عدم توقف الكمبيوتر \_\_\_2 والأجهزة المتصلة به تلقائيًا عندما تقوم بايقاف تشغيل نظام التشغيل، اضغط مطولاً على زر .التشغيل لمدة نحو 6 توان لإيقاف تشغيلها

#### **بعد العمل داخل جهاز الكمبيوتر**

بعد استكمال أي من إجراءات إعادة التركيب، تأكد من توصيل أية أجهزة خارجية وبطاقات وكبلات قبل .تشغيل الكمبيوتر

- .أعد تركيب الغطاء 1.
- تنبيه \*\* **رΗوϴكمبϟاΑ Ϫلλو ϢΛ شبكةϟا جهازΑ ϞΑكاϟا ϞϴλتوΑ ˱ولا Ϣϗ ˬبكةη ϞΑاϛ ϞϴλوΗ**.
- ـقم بتوصيل أي كبلات هاتف أو شبكة بالكمبيوتر. 2
- .قم بتوصيل الكمبيوتر وكافة الأجهزة المتصلة بالمآخذ الكهربائية الخاصة بها 3.
- قم بتشغيل الكمبيوتر ...
- .Dell Diagnostics تحقق أن الكمبيوتر يعمل بشكل صحيح عن طريق تشغيل أداة التشخيصات و .5

<span id="page-10-0"></span>أغطية

#### إزالة الغطاء

- .انبع الإجراءات الواردة في قسم *قبل العمل داخل الكمبيوتر* ...1
- 

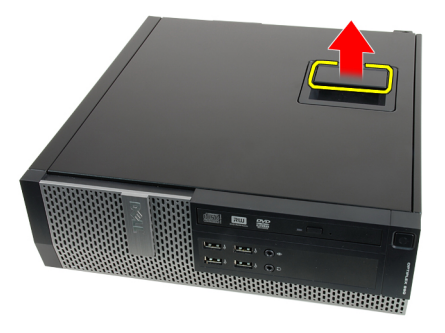

.ارفع الغطاء لأعلى بزاوية 45 درجة وقم بإزالته من الكمبيوتر ...

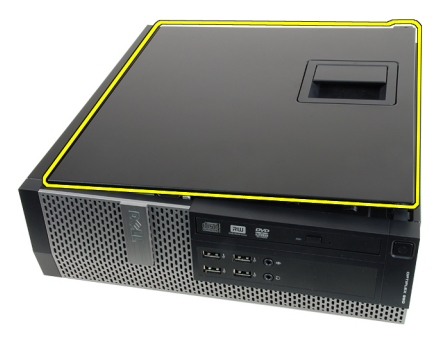

#### تركيب الغطاء

- ضع غطاء الكمبيوتر على الهيكل . 1
- اضغط على غطاء الكمبيوتر حتى يستقر في مكانه 2.
- .اتبع الإجراءات الواردة في قسم *بعد العمل داخل الكمبيوتر* ... 3.

<span id="page-12-0"></span>الإطار الأمامي

- .انبع الإجراءات الواردة في قسم *قبل العمل داخل الكمبيوتر* ... 1
- .قم بإزالة *الغطاء* .2
- .ارفع مشابك احتجاز الإطار الأمامي برفق بعيدًا عن الهيكل . 3.

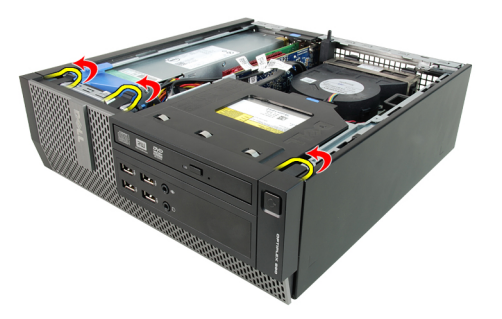

قم بتدوير الإطار بعيدًا عن الكمبيوتر لتحرير الماسكات الموجودة في الحافة المقابلة للإطار من 4. الهيكل المعدني

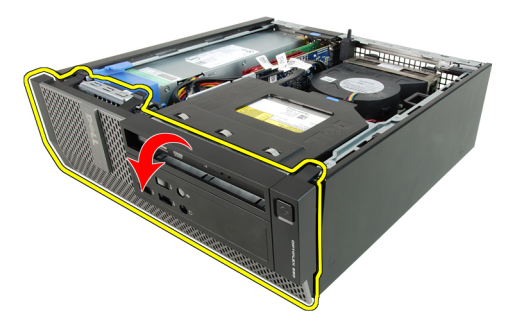

<span id="page-13-0"></span>تركيب الإطار الأمامي

- أدخل الخطاطيف الأربعة بطول الحافة السفلية من الإطار الأمامي داخل الفتحات الموجودة في 1. مقدمة الهيكل
- قم بتدوير الإطار باتجاه الكمبيوتر حتى يتم تعشيق مشابك احتجاز الإطار الأمامي الثلاثة حتى . 2 . تصدر صوت تكه دلالة على استقرار ها في مكانها
- .قم بتركيب *الغطاء* . 3
- .اتبع الإجراءات الواردة في قسم *بعد العمل داخل الكمبيوتر* ... 4

## <span id="page-14-0"></span>عروة بطاقة التوسيع

إزالة بطاقة التوسيع

- .انبع الإجر اءات الو ار دة في قسم *قبل العمل داخل الكمبيوت*ر  $1.$
- $2.$ فم باز الـة *الغطاء*
- 3. فم بإز الة /لاطار /لأعاص 3.
- 

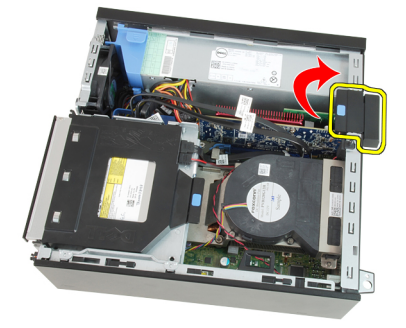

حتى تقوم بتحرير عروة التثبيت من السن PCle x16 اسحب ذراع التحرير بعيدًا عن بطاقة . .5 الموجود في البطاقة. ثم، قم بتحرير البطاقة لأعلى ولخارج الموصل الخاص به، ثم قم بإز الته من الكمبيوتر

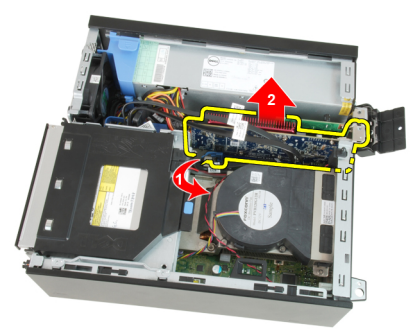

حتى تقوم بتحرير عروة التثبيت من السن الموجود PCIe x4 اسحب ذراع التحرير بعيدًا عن بطاقة .. 6 في البطاقة. ثم، قم بتحرير البطاقة لأعلى ولخارج الموصل الخاص به، ثُم قم بإز الته من الكمبيوتر

<span id="page-15-0"></span>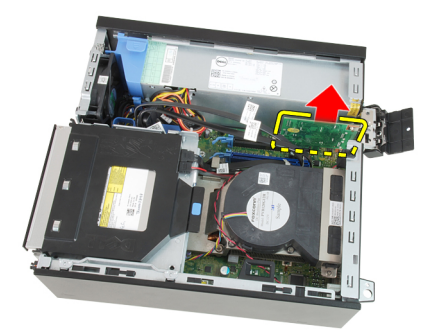

#### تركيب بطاقة التوسيع

- في الموصل الموجود في لوحة النظام واضغط عليها حتى تثبت في مكانها PCIe x4 أدخل بطاقة 1.
- يفي الموصل الموجود في لوحة النظام واضغط عليها حتى تثبت في مكانها PCIe x16 أدخل بطاقة PC
- .قم بتركيب *الإطار الأماممي* . 3.
- قم بتركيب *الغطاء* 1
- .اتبع الإجراءات الواردة في قسم *بعد العمل داخل الكمبيوتر* ... 5.

<span id="page-16-0"></span>محرك الأقراص الضوئية

#### إزالة محرك الأقراص الضوئية

- .انبع الإجراءات الواردة في قسم *قبل العمل داخل الكمبيوتر* ...1
- .قم باز الة *الغطاء* .
- .قم بإز الة كبل البيانات (1) وكبل التيار (2) من الجزء الخلفي من محرك الأقراص الضوئية . 3.

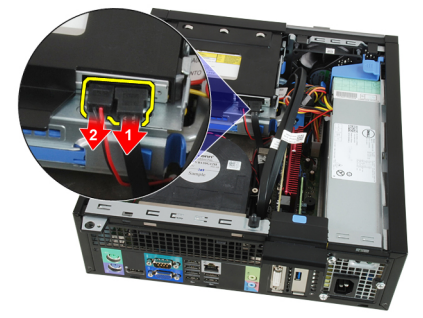

.ارفع العروة الزرقاء وقم باز احة محرك الأقراص الضوئية للداخل لإز الته من الكمبيوتر ...... 4

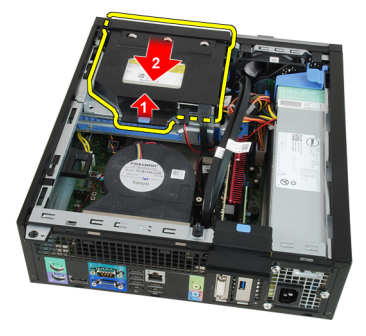

.قم بإزالة محرك الأقراص الضوئية من الحامل .5

<span id="page-17-0"></span>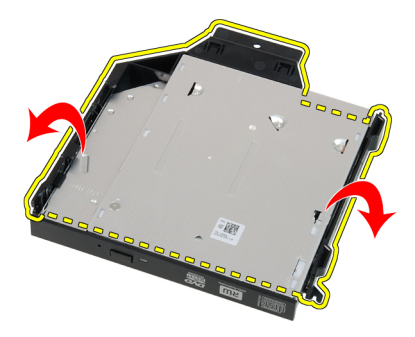

تركيب محرك الأقراص الضوئية

- 
- ارفع العروة الزرقاء وقم بإزاحة محرك الأقراص الضوئية للخارج لإدخاله إلى الكمبيوتر ...................
- مط كبل البيانات وكبل التيار بالجزء الخلفي من محرك الأقراص الضوئية . 3.
- فم بتركيب *الغطاء* .
- . اتبع الإجر اءات الواردة في قسم *بعد العمل داخل الكمبيوتر* ..5

## <span id="page-18-0"></span>محرك الأقراص الثابتة

#### إزالة محرك الأقراص الثابتة

- .انبع الإجراءات الواردة في قسم *قبل العمل داخل الكمبيوتر* ... 1
- قدباز الة *الغطاء* .2
- اضغط على مشابك الاحتجاز للداخل وقم بإزاحة حامل محرك الأقراص الثابتة من حاوية محرك . 3. الأقر اص

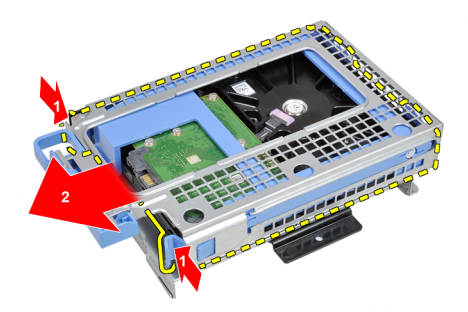

قم بثني حامل محرك الأقراص الثابتة ثم قم بإز الة محرك الأقراص الثابتة مقاس 3.5 بوصة، أو مسم محركي الأقراص الثابتين مقاس 2.5 بوصة من الحامل

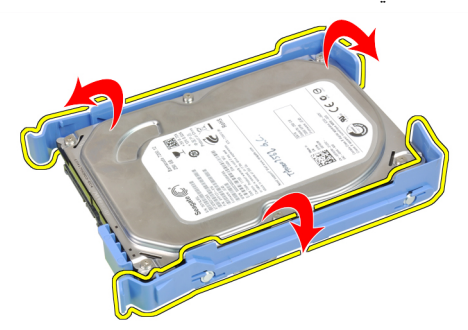

حرر المسامير المثبتة لمحرك الأقراص الثابتة مقاس 2.5 بوصة إلى الجزء العلوي من حامل . 5 محر ك الأقر اص الثابتة

<span id="page-19-0"></span>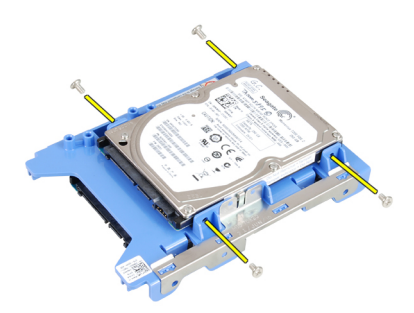

حرر المسامير الأربعة المثبتة لمحرك الأقراص الثابتة مقاس 2.5 بوصة إلى جانب حامل محرك .. 6 الأقراص الثابتة

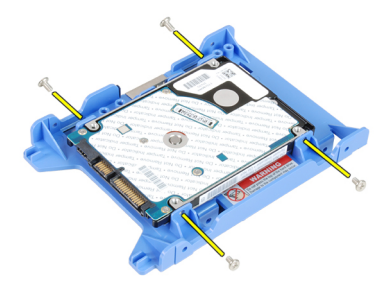

#### تركيب محرك الأقراص الثابتة

- .اربط المسمار المثبت لمحر كات الأقراص الثابتة في حامل محرك الأقراص الثابتة .1
- قم بثني حامل محر ك الأقر اص الثابتة ثم أدخل محر ك الأقر اص الثابتة، أو محر كي الأقر اص الثابتة 2 داخل الحامل
- اضغط على مشبكي الاحتجاز للداخل وقم بإزاحة حامل محرك الأقراص الثابتة داخل حاوية محرك ... 3 الأقر اص
- قم بتركيب *الغطاء* 4.
- .اتبع الإجراءات الواردة في قسم *بعد العمل داخل الكمبيوت*ر ... 5.

## <span id="page-20-0"></span>الذاكرة

إزالة الذاكرة

- .اتبع الإجراءات الواردة في قسم *قبل العمل داخل الكمبيوتر* ...1
- قم بإز الة *العطاء* .2
- 3. فمباز الة *الإطار الأمامي*
- قم بإزالة *علبة محرك الأقراص* ..4
- .اضغط على عروات التحرير الموجودة على جانبي وحدات الذاكرة لإخراجها ..5

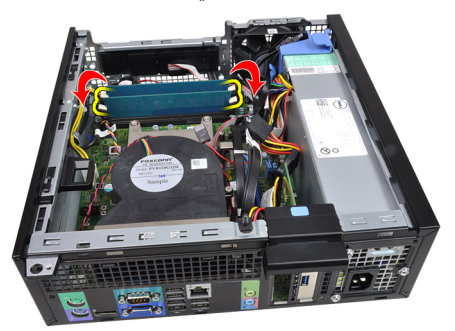

. ارفع وحدات الذاكرة إلى خارج الموصلات الموجودة في لوحة النظام.

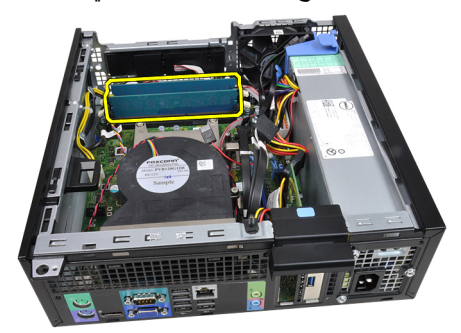

<span id="page-21-0"></span>تركيب الذاكرة

- أدخل وحدات الذاكرة في الموصلات الموجودة في لوحة النظام. قم بتركيب الذاكرة الموجودة 1. .A1 > B1 > A2 > B2بالتر تيب
- .اضغط على وحدات الذاكرة حتى ترتد عروات التثبيت حتى تثبت في مكانها ..................................
- قم بتركيب *علبة محرك الأقراص* . 3.
- قم بتركيب *الإطار الأمامم*ي.
- قم بتر كيب *الغطاء* 5.
- . اتبع الإجراءات الواردة في قسم *بعد العمل داخل الكمبيوتر* ... 6.

#### <span id="page-22-0"></span>8 مفتاح أداة اكتشاف التطفل على الهيكل

إزالة مفتاح أداة اكتشاف التطفل

- .انبع الإجراءات الواردة في قسم *قبل العمل داخل الكمبيوتر* ...1
- قم بإزالة *الغطاء* 2.
- . افصل كابل أداة اكتشاف التطفل عن لوحة النظام ...

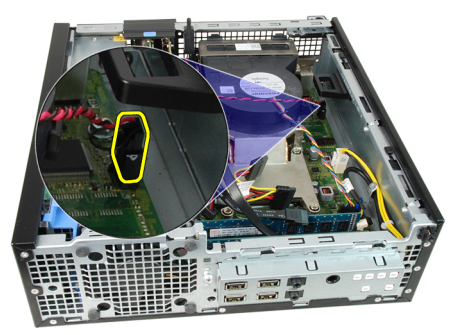

أزح أداة اكتشاف التطفل للداخل، وقم بإز التها من الهيكل ...

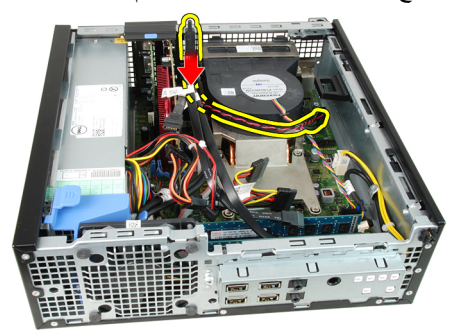

#### تركيب مفتاح أداة اكتشاف التطفل

- أدخل مفتاح أداة اكتشاف التطفل في الهيكل من الخلف، وقم بإز احته إلى الخارج لتثبيته 1.
- 
- قم بتركيب *الغطاء* 3
- .اتبع الإجراءات الواردة في قسم *بعد العمل داخل الكمبيوتر* ... 4

### <span id="page-24-0"></span>السماعات

#### إزالة مكبر الصوت الداخلى

- .انبع الإجراءات الواردة في قسم *قبل العمل داخل الكمبيوتر* ... 1
- فمبازالة *الغطاء* 2.
- 8. فم بإز الة /لإطار /لأصاص 3.
- قم بإزالة *علبة محرك الأقراص* ..4
- .افصل كبل مكبر الصوت من لوحة النظام .

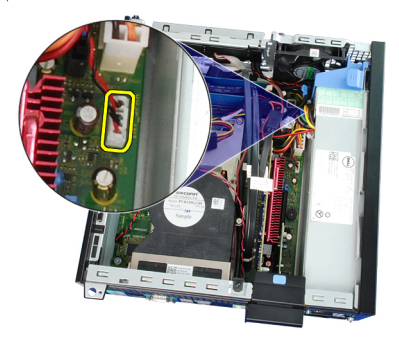

. أخرج كبل مكبر الصوت الداخلي من مشبك حاوية المروحة .. 6

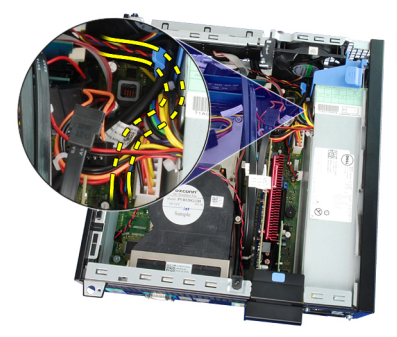

اضغط على عروة تثبيت مكبر الصوت، وأزح مكبر الصوت على الناحية اليمني من الكمبيوتر 1. لتحرير ه

<span id="page-25-0"></span>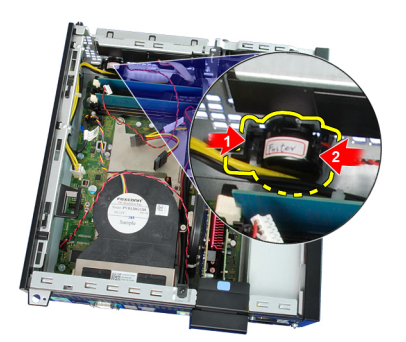

قم بإزالة مكبر الصوت من الهيكل 8.

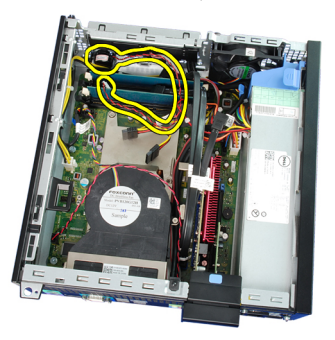

#### تركيب مكبر الصوت

- ضع مكبر الصوت في الموقع المناسب من الجزء الخلفي من الهيكل 1.
- اضغط على عروة تثبيت مكبر الصوت وأزح مكبر الصوت باتجاه الجانب الأيسر من الكمبيوتر 2. انتثبته
- أدخل كبل مكبر الصوت الداخلي في مشبك حاوية المروحة.
- صل كبل مكبر الصوت بلوحة النظام ...
- قم بتركيب *علبة محرك الأقراص* ..5
- .قم بتركيب *الإطار الأمام*س.
- قم بتركيب *الغطاء* .7
- . اتبع الإجراءات الواردة في قسم *بعد العمل داخل الكمبيوتر* ..8

<span id="page-26-0"></span>المشتت الحراري

إزالة المشتت الحراري والمعالج

- .انبع الإجراءات الواردة في قسم *قبل العمل داخل الكمبيوتر* ...1
- قم بإز الة *الغطاء* 2.
- 3. فم بإز الة / $\mathbb{Z}$ طار /لأصاصصة
- قم بإزالة *علبة محرك الأقراص* ..4
- .افصل كبل المشتت الحراري ومجموعة المروحة من لوحة النظام.

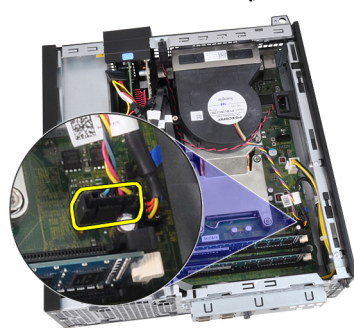

.من المسار الخاص به في المشتت الحراري FlyWire/حرر كبل لوحة الإخراج/الإدخال . 6.

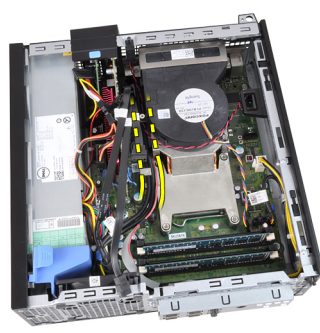

استخدم مفك فيليبس لفك المسامير المثبتة (1 > 2 > 3 > 4) للمستشعر الحراري ومجموعة المروحة . 7 في لوحة النظام

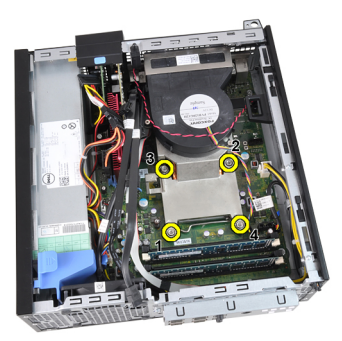

ارفع مجموعة المشتت الحراري والمروحة لأعلى برفق، وقم بإزالتها من الكمبيوتر . قم بإمالة 8. .المجمو عة مع المروحة بحيث تتجه إلى أسفل، مع جعل الشحم الحراري يتجه إلى أعلى

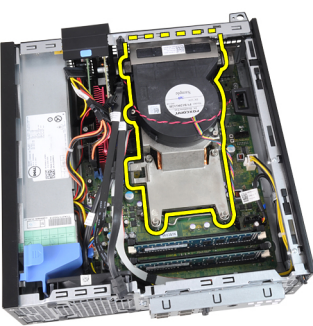

ـ اضغط على ذراع التحرير لأسفل، ثم حركه للخارج لتحريره من خطاف الاحتجاز الذي يقوم بتثبيته. .. . .

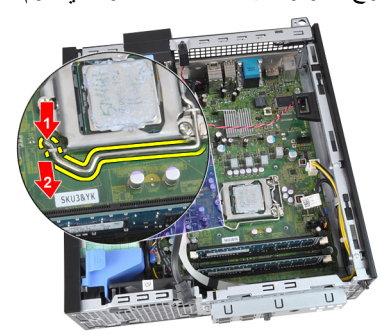

.ارفع غطاء المعالج .10

<span id="page-28-0"></span>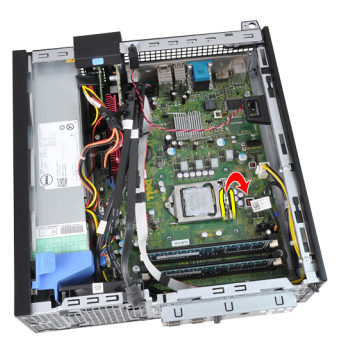

ارفع المعالج لإزالته من المأخذ، ثم ضعه داخل العلبة المانعة للكهرباء الاستاتيكية 11.

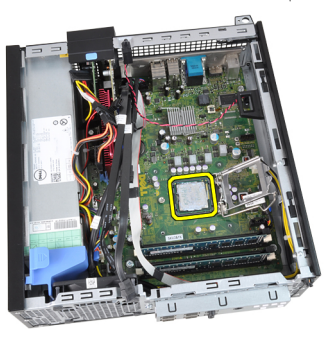

<mark>تركيب المشتت الحراري والمعالج</mark>

- أدخل المعالج في مأخذ المعالج. تأكد من تثبيت المعالج بطريقة صحيحة معم
- .اخفض غطاء المعالج لأسفل 2.
- 3. اضغط على ذراع التحرير لأسفل، ثم قم بتحريكه للداخل لتثبيته مع خطاف الاحتجاز.
- هنع المشتت الحراري/مجموعة المروحة داخل الهيكل 4.
- .استخدم مفك فيليبس لربط المسامير المثبتة للمستشعر الحراري/مجموعة المروحة في لوحة النظام ...
- 6. في المسار الخاص به في المشتت الحراري FlyWire/ثبت كبل لوحة الإخراج/الإدخال.
- مل كبل المشتت الحراري/مجموعة المروحة بلوحة النظام 7.
- 8. قم بتركيب *علية محرك الأقراص*
- قم بتركيب *الإطار الأمامم* 9.
- قم بتركيب *الغطاء* . 10.
- .اتبع الإجراءات الواردة في قسم *بعد العمل داخل الكمبيوتر* ..11

## <span id="page-30-0"></span>البطارية الخلوية المصغرة

11

إزالة البطارية الخلوية المصغرة

- .انبع الإجراءات الواردة في قسم *قبل العمل داخل الكمبيوتر* ...1
- قم بإز الة *العطاء* .2
- 3. فمباز الة *الإطار الأمامي*
- .اضغط على البطارية الخلوية المصغرة للداخل لكي تسمح بخروج البطارية لأعلى من المقبس ...

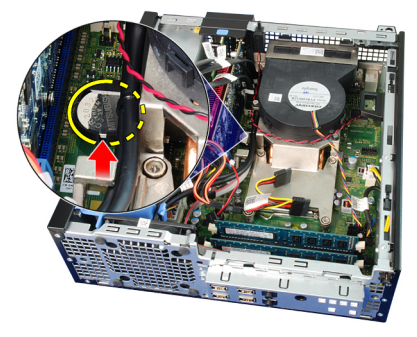

.ارفع البطارية الخلوية المصغرة خارج الكمبيوتر وتخلص منها بطريقة صحيحة 5.

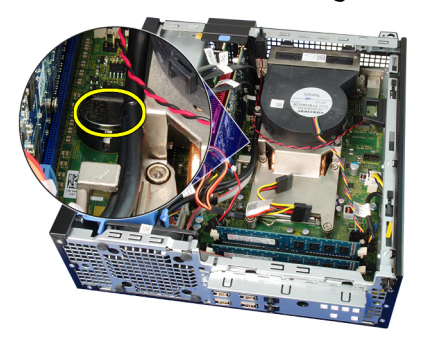

<span id="page-31-0"></span>تركيب البطارية الخلوية المصغرة

- مضع البطارية الخلوية المصغرة في الفتحة الموجودة في لوحة النظام ... 1
- .اضغط على البطارية الخلوية المصغرة للأمام وللخلف حتى يتم تثبيته في الفتحة .... 2
- .قم بتركيب *الإطار الأماممي*.
- .قم بتركيب *الغطاء* .
- .<br>اتبع الإجراءات الواردة في قسم *بعد العمل داخل الكمبيوتر* ... 5

<span id="page-32-0"></span>كبل مفتاح التيار

إزالة كبل مفتاح التيار

- .انبع الإجراءات الواردة في قسم *قبل العمل داخل الكمبيوتر* ... 1
- قم بإزالة *الغطاء* 2.
- 8. فم بإز الة /لإطار /لأصاص 3.
- قم بإزالة *علبة محرك الأقراص* ..4
- .افصل كابل مفتاح التيار عن لوحة النظام ...

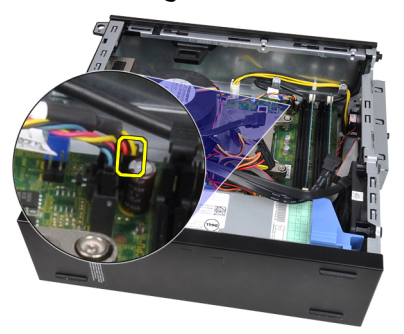

أخرج كبل مفتاح التيار من مشبك الهيكل.

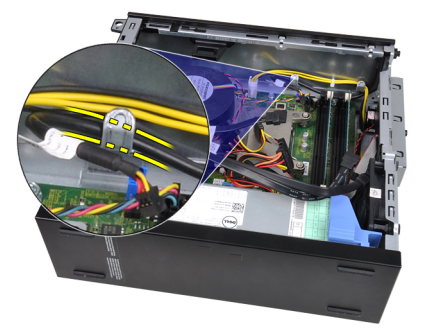

.ارفع كبل مفتاح التيار برفق بعيدًا عن الهيكل.

<span id="page-33-0"></span>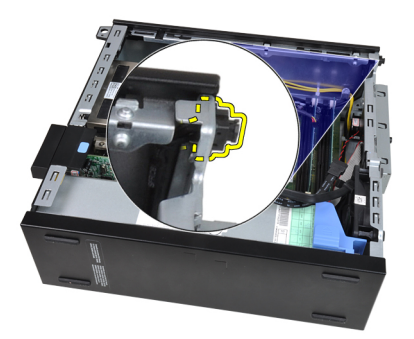

.أزح كبل مفتاح التيار من خلال مقدمة الكمبيوتر 8.

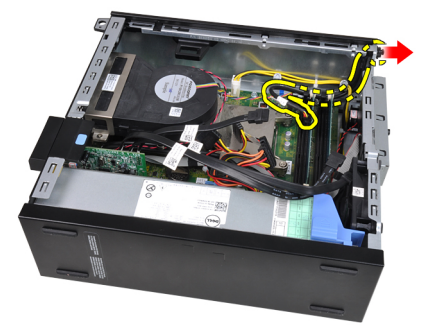

#### **تركيب كبل مفتاح التيار**

- .أزح كبل مفتاح التيار من خلال مقدمة الكمبيوتر 1. ـ قم بنتبيت كبل مفتاح التيار في الهيكل.
- 3. أدخل كبل مفتاح التيار في مشبك الهيكل.
- مل كبل مفتاح التيار بلوحة النظام ..
- 5. فم بتركيب *علبة محرك الأقراص*
- $6.$  قم بتركيب / $\chi'$ مِ*لار الأمامي*
- قم بتركيب *الغطاء* .
- اتبع الإجراءات الواردة في قسم *بعد العمل داخل الكمبيوتر* ... 8.

<span id="page-34-0"></span>13 **ϣروΣة اϟهϴكϞ**

#### **Ϛϓ ϣروΣة اϟنظام**

- اتبع الإجراءات الواردة في قسم *قبل العمل داخل الكمبيوتر* ...1
- قم بإزالة *الغطاء* 2.
- قم بإزالة /لاطار الأصاصي 3.
- قم بإزالة *علبة محرك الأقراص* .
- قم بإزالة *حاوية المروحة* 5.
- افصل كبل المروحة عن لوحة النظام 6.

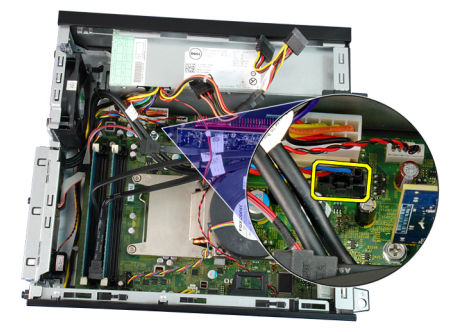

.أزح العروات للداخل بطول الحز ومرره خلال الهيكل 7.

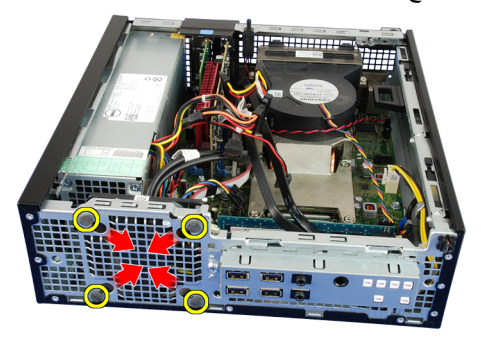

ارفع مروحة النظام وقم بإزالتها خارج الكمبيوتر 8.

<span id="page-35-0"></span>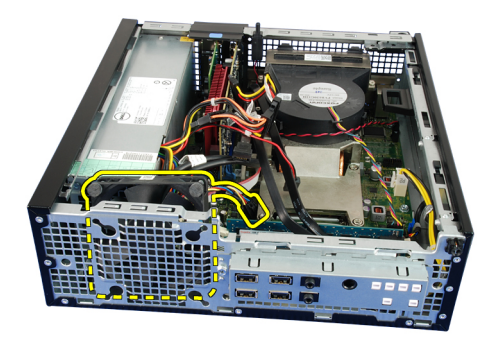

ارفع برفق العروات من مروحة النظام وقم بإزالتها ...

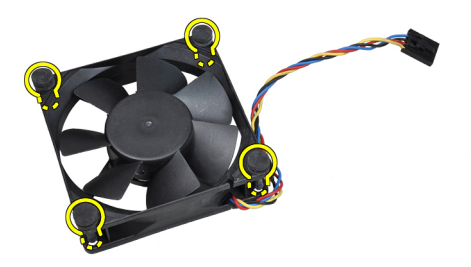

#### تركيب مروحة النظام

- أدخل العروات الأربع في مروحة النظام . 1
- ضع مروحة النظام في الهيكل ..2
- قم بتمرير العروات من خلال الهيكل وأزحها للخارج بطول الحز لتثبيته في مكانه . 3.
- صل كبل المروحة في لوحة النظام ...
- قم بتركيب *حاوية المروحة* 5.
- قم بتركيب *علبة محرك الأقراص* ..6
- .قم بتركيب *الإطار الأمامم*ي.
- قم بتركيب *الغطاء* 8.
- . انبع الإجراءات الواردة في قسم *بعد العمل داخل الكمبيوتر* .... 9.
# 14 **ϟوΣة الإدΧال**/**الإΧراج**

# إ**زالة لوحة الإدخال/الإخراج**

- اتبع الإجراءات الواردة في ق*سم قبل العمل داخل الكميبوت*ر ... **1.**
- قم بإزالة *الغطاء* 2.
- $3.$  قم بإز الة  $X$ ط $\Delta$ ر /لأصاصصة
- قم بإزالة *علبة محرك الأقراص* .
- .من مشبك حاوية المروحة والمشتت الحراري FlyWire/أخرج كبل لوحة الإدخال/الإخراج 5.

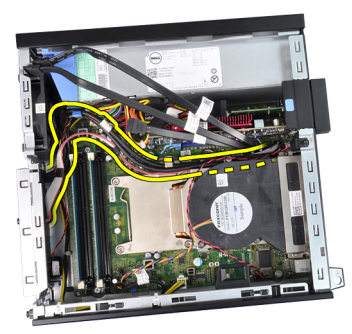

.من لوحة النظام FlyWire/افصل كبل لوحة الإدخال/الإخراج . 6.

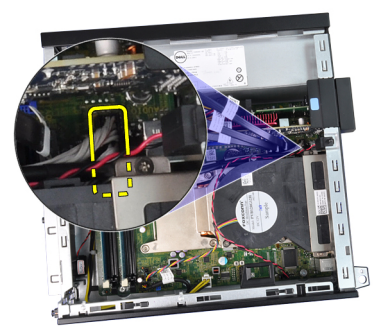

.استخدم مفك فيليبس لفك المسمار الوحيد المثبت للوحة الإدخال/الإخراج في الهيكل .**7** 

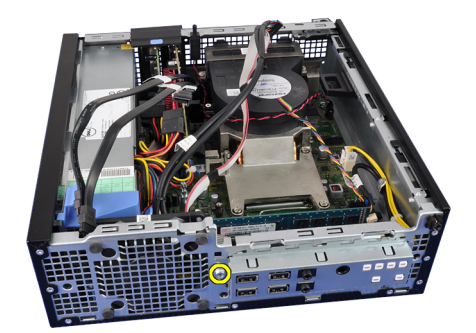

.أزح لوحة الإخراج/الإدخال باتجاه الجانب الأيمن من الكمبيوتر لتحريره من الهيكل ... 8

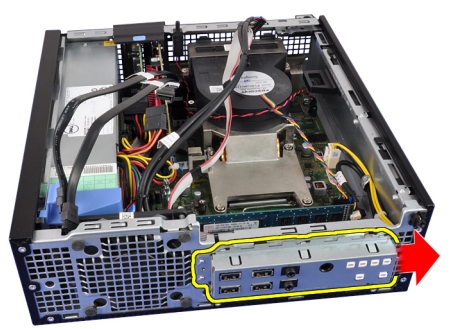

قم بإزالة لوحة الإدخال /الإخراج . 9

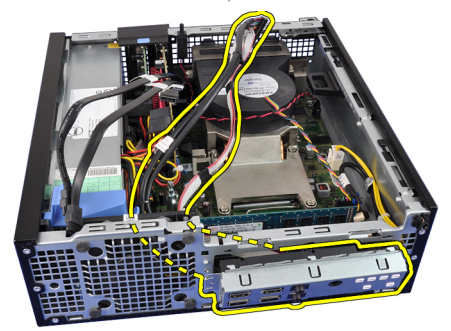

**Ηرΐϴϛ ϟوΣة الإدΧال**/**الإΧراج**

- .أدخل لوحة الإدخال/الإخراج داخل الفتحة الموجودة في مقدمة الهيكل 1.
- .أزح لوحة الإدخال/الإخراج باتجاه الجانب الأيسر من الكمبيوتر لتثبيت الهيكل 2.
- .استخدم مفك فيليبس لربط المسمار الوحيد المثبت للوحة الإدخال/الإخراج في الهيكل ... 3.
- .بلوحة النظام FlyWire/صل كبل لوحة الإدخال/الإخراج ...
- في مشبك حاوية المروحة والمسار الموجود في FlyWire/أدخل كبل لوحة الإدخال/الإخراج 5. .المشتت الحراري
- قم بتركيب *علبة محرك الأقراص* 6.
- .قم بتركيب *الإطار الأمامي* .
- 8. قم بتركيب *الغطاء*
- .اتبع الإجراءات الواردة في قسم *بعد العمل داخل الكمبيوتر* ... 9.

# وحدة الإمداد بالتيار

إزالة وحدة الإمداد بالتيار

- .انبع الإجراءات الواردة في قسم *قبل العمل داخل الكمبيوتر* ... 1
- قم باز الة *الغطاء* 2.
- 8. فم بإز الة /لإطار /لأصاص 3.
- قم بإزالة *علبة محرك الأقراص* ..4
- قم بإزالة *حاوية المروحة* 5.
- .افصل كبل التيار ذو 4 سنون من لوحة النظام.

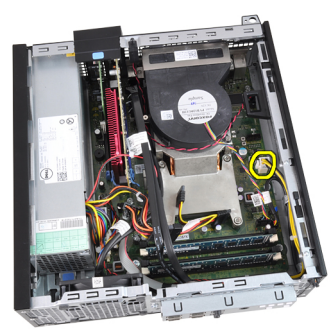

أخرج كبل التيار رباعي السنون من مشابك الهيكل ..7

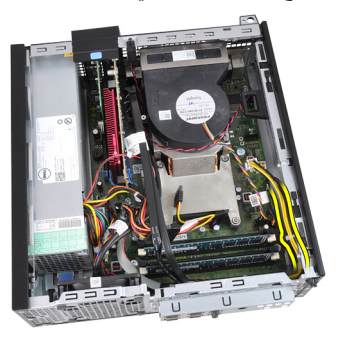

.افصل كبل التيار ذو 24 سنون من لوحة النظام ..8

15

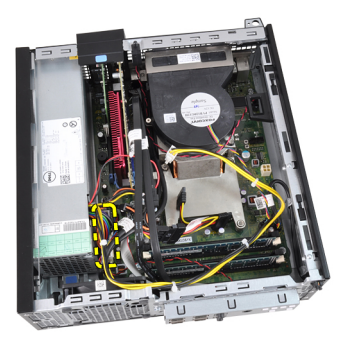

.استخدم مفك فيليبس لإزالة المسامير المثبتة لوحدة الإمداد بالتيار في الجزء الخلفي من الكمبيوتر. . . 9

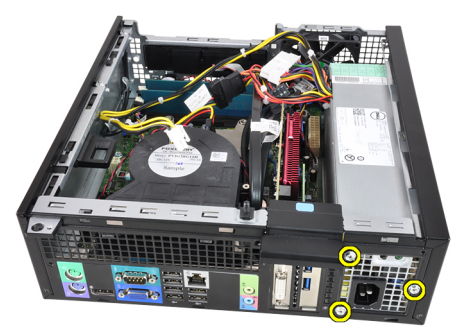

ادفع عروة التحرير الزرقاء الموجودة بجانب وحدة الإمداد بالتيار ، وأزح وحدة الإمداد بالتيار باتجاه 10. مقدمة الكمبيو تر

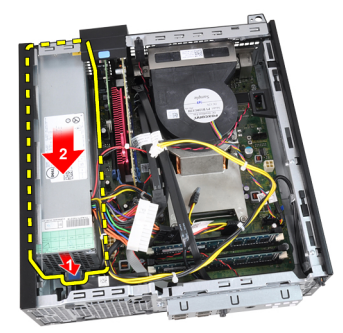

ارفع مصدر الإمداد بالتيار إلى خارج الكمبيوتر .11

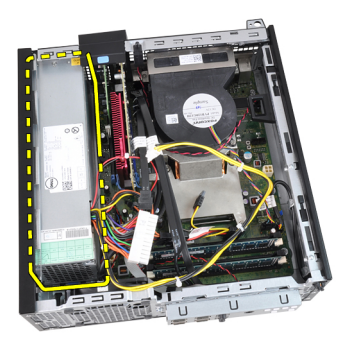

تركيب وحدة الإمداد بالتيار

- ضع وحدة الإمداد بالتيار في الهيكل وقم بإزاحتها للخارج لتثبيتها ...1
- استخدم مفك فيليبس لربط المسامير الثلاثة المثبتة لوحدة الإمداد بالتيار في الجزء الخلفي من . 2 ِ الكمبيو تر
- صل كبل التيار بلوحة النظام.
- أدخل كبل التيار داخل مشابك الهيكل ...
- صل كبل التيار بلوحة النظام .5
- قم بتركيب *حاوية المروحة* 6.
- .قم بتر كيب *علبة محرك الأقراص* **.7**
- .قم بتركيب *الإطار الأماممي*. 8.
- قم بتركيب *الغطاء* 9.
- .اتبع الإجر اءات الواردة في قسم *بعد العمل داخل الكمبيوتر* ..10

لوحة النظام

# 16

إزالة لوحة النظام

- .انبع الإجراءات الواردة في قسم *قبل العمل داخل الكمبيوتر* ... 1
- قم بإز الة *الغطاء* 2.
- 8. فم بإز الة /لاطار /لأصاص 3
- قم بإزالة *علية محرك الأقراص* ...
- .<br>قم بإز الة *بطاقات التوسيع* ...
- .قم بإز ال*ـة المشتت الحر اري والمعالج* . 6.
- قم بإزالة حاوية المروحة 7.
- .افصل جميع الكبلات المتصلة بلوحة النظام، وحرك الكبلات بعيدًا عن الهيكل ..8

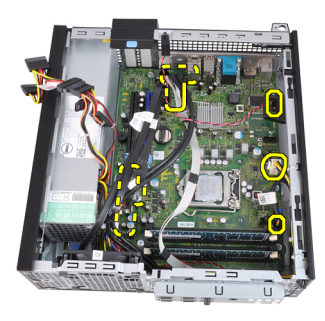

ارفع مزلاج بطاقة التوسيع وحرره للوصول إلى المسامير المثبتة للوحة النظام . 9

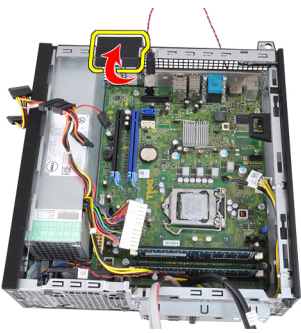

استخدم مفك فيليبس لإز الة المسامير المثبتة للوحة النظام في الهيكل .10

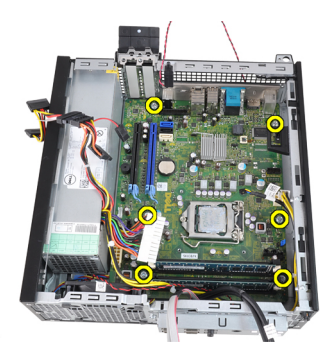

قم بإزالة المسمار السداسي مقاس 7 مم المثبت للوحة النظام في الهيكل .11

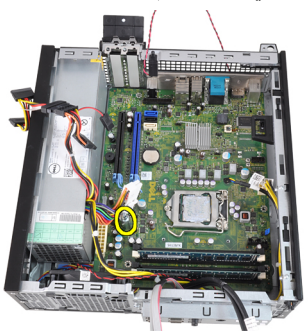

أزح محرك لوحة النظام باتجاه الجزء الأمامي من الكمبيوتر 12.

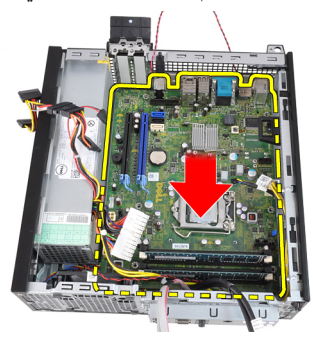

قم بإزالة لوحة النظام من الهيكل .13

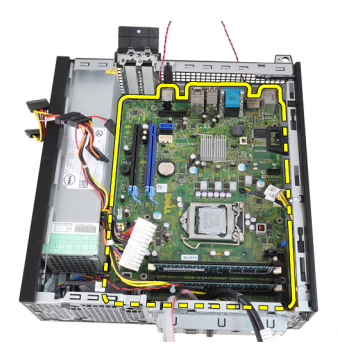

# تركيب لوحة النظام

- قم بمحاذاة لوحة النظام مع موصلات المنفذ الموجود في الجزء الخلفي من الهيكل وضع لوحة النظام ... 1 في الهيكل
- 
- .اربط المسامير المثبتة للوحة النظام في الهيكل.
- أغلق مزلاج بطاقة التوسيع 1
- صل الكبلات بلوحة النظام ...
- وكبل لوحة الإدخال/الإخراج، وكبل مروحة ،SATA صل كبل مفتاح أداة اكتشاف التطفل، وكبلات . 6. النظام، وكبل مفتاح التيار ، وكبل مكبر الصوت الداخلي، وكبلات وحدة الإمداد بالتيار في لوحة .<br>النظام
- قم بتركيب ح*اوية المروحة* 7.
- 8. فم بتركيب *المشتت الحراري والمعالج*
- قم بتركيب *بطاقة التوسيع* . 9.
- .قم بتركيب *علية محرك الأقراص* . 10.
- قم بتركيب *الإطار الأمام*س. 11.
- قم بتركيب *الغطاء* . 12
- .انبع الإجراءات الواردة في قسم *بعد العمل داخل الكمبيوتر* ... 13

<span id="page-48-0"></span>علبة محرك الأقراص

# 17

# إزالة علبة محرك الأقراص

- .اتبع الإجراءات الواردة في قسم *قبل العمل داخل الكمبيوتر* ...1
- .قم بإزالة *الغطاء* .
- 3. فمباز الة الاطار الأصاص 3.
- قم بإزالة كبل البيانات (1) وكبل التيار (2) من الجزء الخلفي من محرك الأقراص الضوئية .....

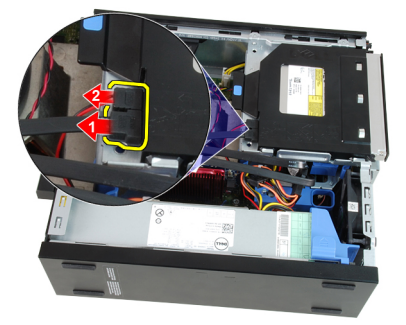

.أز ح مقبض حاوية محرك الأقراص باتجاه الجزء الخلفي من الكمبيوتر في الوضع غير المقفل. . 5

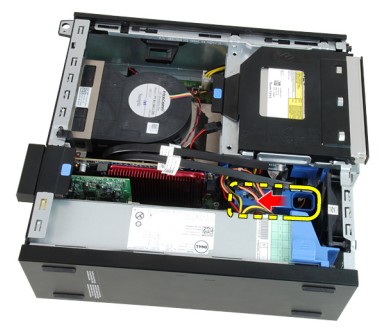

قم بتدوير علبة محرك الأقراص لأعلى باستخدام المقبض وارفع علبة محرك الأقراص من الهيكل . 6

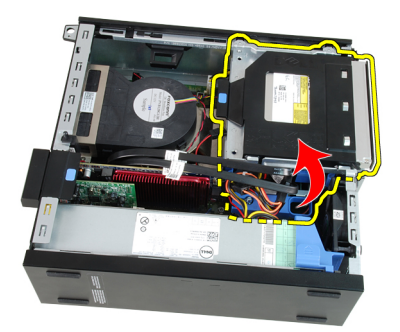

.قم بإزالة كبل البيانات (1) وكبل التيار (2) من الجزء الخلفي من محرك الأقراص الثابتة 7.

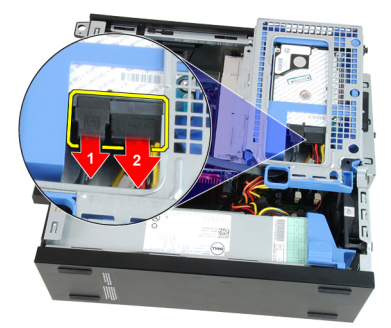

.قم بإزالة علبة محرك الأقراص من الكمبيوتر 8.

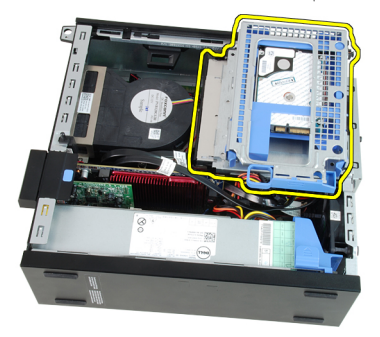

<span id="page-50-0"></span>تركيب علبة محرك الأقراص

- ضع علبة محرك الأقراص على حافة الكمبيوتر لكي تتيح الوصول إلى موصلات الكبل الموجودة 1. في محرك الأقراص الثابتة
- صل كبل البيانات وكبل التيار في الجزء الخلفي من محرك الأقراص الثابتة .... 2
- اقلب علبة محرك الأقراص وأدخلها في الهيكل. يجب تثبيت عروات علبة محرك الأقراص من . 3. خلال الفتحات الموجودة في الهيكل
- 
- صل كبل البيانات وكبل التيار بالجزء الخلفي من محرك الأقراص الضوئية ... 5
- .قم بتركيب *الإطار الأمامم*ي. 6.
- قم بتركيب *الغطاء* .
- .اتبع الإجراءات الواردة في قسم *بعد العمل داخل الكمبيوتر* ..8

# <span id="page-52-0"></span>حاوية المروحة

# إزالة حاوية المروحة

- .انبع الإجراءات الواردة في قسم *قبل العمل داخل الكمبيوتر* ...1
- قم بإزالة *الغطاء* .2
- أخرج الكبلات من مشبك حاوية المروحة . 3

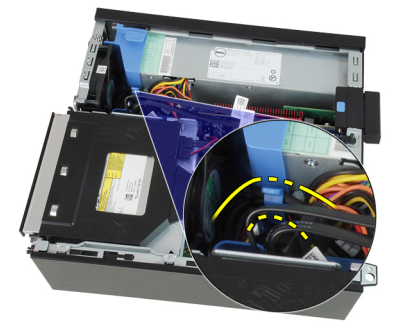

ارفع حاوية المروحة من الكمبيوتر ...

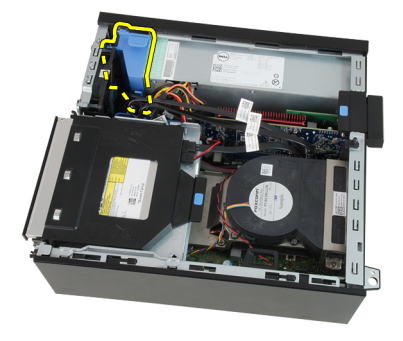

# تركيب حاوية المروحة

- أدخل حاوية المروحة في الكمبيوتر. 1.
- أدخل الكبلات في مشبك حاوية المروحة 2.
- .<br>3. فم بتركيب *الغطاء*
- .اتبع الإجر اءات الواردة في قسم *بعد العمل داخل الكمبيوتر* ... 4

# 19 **إϋداد اϟنظام**

## **إϋداد اϟنظام**

:بعر ض هذا الكمبيوتر الخبار ات التالية

- <F2> الوصول إلى إعداد النظام من خلال الضغط على •
- <12ج> إظهار قائمة تمهيد تظهر لمرة واحدة عن طريق الضغط على •

للدخول إلى "إعداد النظام" وقم بإجراء التغيير ات في إعدادات المستخدم القابلة <F2> اضغط على <F2> للتعر بف. إذا تعر ضت لمشكلة في الدخول إلى "إعداد النظام" باستخدام هذا المفتاح، فاضغط على الخاصة بلوحة المفاتيح LED عندما تومض مصابيح.

## **ϗامة اϟتمهϴد**

الأساسية، فإن هذا الكمبيوتر يتضمن قائمة تمهيد واحدة. تتيح هذه الميزة OptiPlex بالنسبة لأنظمة للمستخدمين ألبة سر بعة و مناسبة لتجاوز ۖ تر تبب جهاز التمهيد المعر ف من قبل "إعداد النظام"، و التمهيد .(أو محر ك أقر اص ثابتة CD-ROM۰ مباشر ة إلى جهاز محدد (على سببل المثال، قر ص مر ن، أو

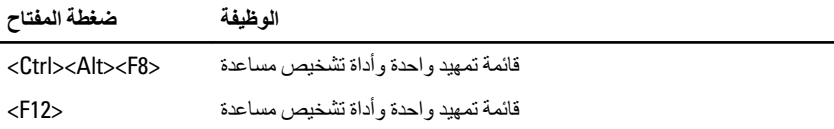

# تحسينات قائمة الت*م*هيد

:التحسينات الخاصة بقائمة التمهيد الموجودة في الأنظمة الأساسية السابقة هي كما يلي

- ما بز ال <F8><Ctrl><Alt><F8> و**صول أكثر سهولة** على الز غم من أن الضغط على المفاتيح أثناء <12ج موجودًا، ويمكن استخدامه لاستدعاء القائمة، فيمكن عن طريق الضغط بسهولة على .تمهيد النظام الوصول إلى القائمة
- م**طالبة المستخدم لا يتميز الدخول إلى القائمة بالسهولة فقط، ولكن يمكن مطالبة المستخدم** انظر الصورة التالية). لا يظل) BIOS باستخدام الضغط على المفاتيح الموجودة على شاشة رذاذ .الضغط على المفاتيح "مخفيًا" عن المستخدم
- IDE **اϟخϴارات اϟتشخϴصϴة** ΗتضمϦ ϗامة اϟتمهϴد ϴΧارϦϳ ΗشخϴصϦϴ ˬ**Ηشخϴصات Τϣرك ϗراص** تشخيصات محرك أقراص ثابتة 90/90 والتمهيد إلى قسم الأدوات المساعدة. وتطكمن الفائدة هنا في) <bri>Ctrl><Alt><F10> أنه لا يلزم على المستخدم تذكر الضغط على المفاتيح <br>ا> (Ctrl><Alt><F10 إعلى الرغم من أنها تظل تعمل).

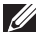

:**ϣلاΣظة**

بخيار يتيح تعطيل إما أحد أوامر ضغطة المفتاح أو كليهما ضمن "أمان النظام" / بعد القائمة BIOS يتميز .الفر عية لاختصار المفاتيح

بطريقة صحيحة، يصدر الكمبيوتر <Ctrl><Alt><F8> عندما تقوم بإدخال صغطة المفتاح .Microsoft رنيئا. سيدفع تسلسل المفتاح "قائمة جهاز التمهيد" المشابهة في الشكل إلى قائمة تمهيد

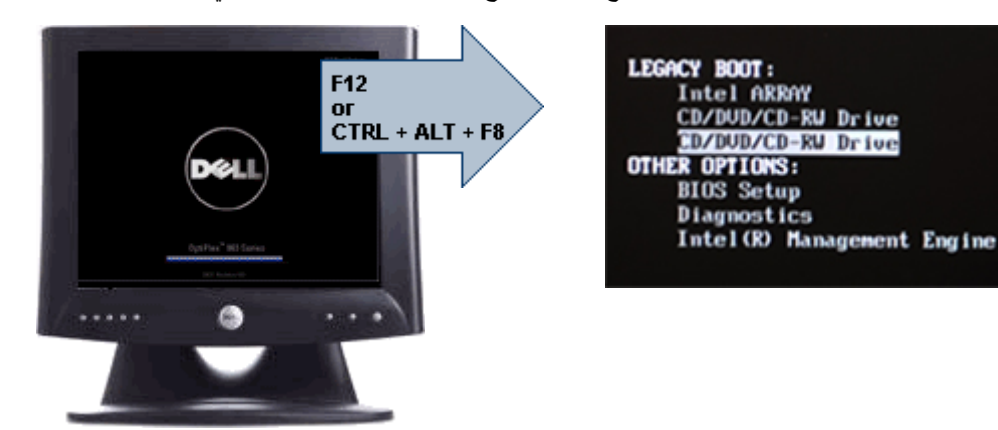

ونظرًا لأن قائمة التمهيد الحالية تؤثر فقط على التمهيد الحالي، فإنها تتميز بالميزة المضافة التي لا تحتاج .إلى فيام الفني باستعادة ترتيب تمهيد العميل بعد استكمال استشكاف المشكلات وإصلاحها

# **تسلسل مفتاح التوقيت**

لوحة المفاتيح ليست أول جهاز يتم تمهيده خلال الإعداد. ونتيجة لذلك، ففي حالة الضغط على أي مفتاح بشكل مبكر جدًا، فإن ذلك يؤدي إلى قفل لوحة المفاتيح. و عند حدوث ذلك، تظهر رسالة خطأ خاصةً بلوحة حادة تشغيل النظام باستخدام المفاتيح على الشاشة، ولا يمكنك إعادة تشغيل النظام باستخدام المفاتيح. ولكي تتجنب هذا السيناريو ، انتظر حتى تهيئة لوحة المفاتيح قبل الضغط على المفتاح. توجد طريقتان لكي تعر ف بحدوث ذلك

- قومض مصابيح لوحة المفاتيح •
- .في الركن العلوي الأيمن من الشاشة أثناء التمهيد F2=Setup تظهر المطالبة •

الطر بقة الثانية تعد مفيدة إذا كانت الشاشة دافئة بالفعل. وإذا لم تكن كذلك، فإن النظام عادةً ما بمر ر نافذة الفر صة قبل مشاهدة إشار ة الفيديو . فإذا كان الأمر كذلك، اعتمد على الطريقة الأولى — مصابيح لوحة . المفاتبح — لكي تتأكد من تهيئة لو حة المفاتبح

# أكو اد الإشار ة الصو تبـة و سـائل الـخطأ النصبـة

قادر على عرض رسائل الخطأ بلغة إنجليزية بسيطة، وبجانب أكواد الإشارة. وإذا OptiPlex BIOS :أن التمهيد السابق لم يكن ناجحًا، فإنه يعر ض ر سالة خطأ مشابهة لما يلي BIOS أظهر

فشلت محاولات سابقة عند تمهيد النظام عند نقطة المراجعة للعساعدة على حل هذه المشكلة، يرجى ملاحظة نقطة .Dell المراجعة هذه والاتصال بالدعم الغّي الخاص بشركة

### الانتقال

يمكن الانتقال بين إعداد النظام إما بواسطة لوحة المفاتيح أو الماوس :BIOS اضغط على المفاتيح التالية للانتقال خلال شاشات

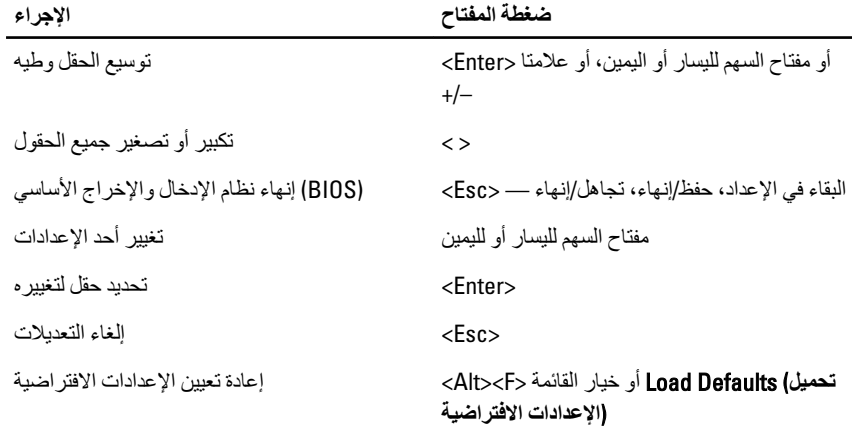

## خيارات إعداد النظام

# ملاحظة الأكر

.بناءً على جهاز الكمبيوتر والأجهزة التي تم تركيبها، قد تظهر العناصر المدرجة في هذا القسم أو قد لا تظهر

عام

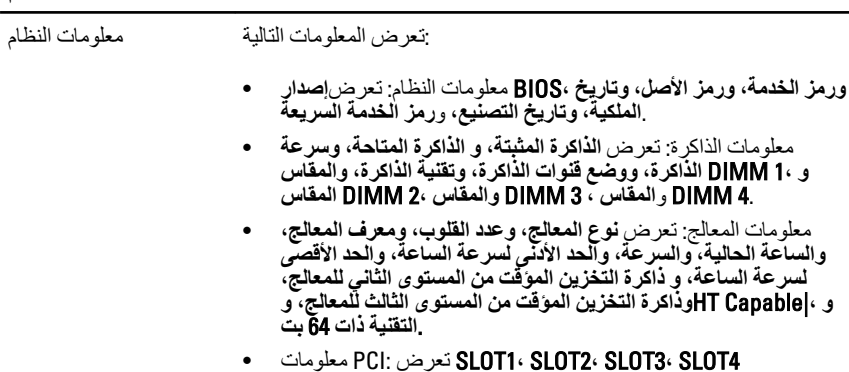

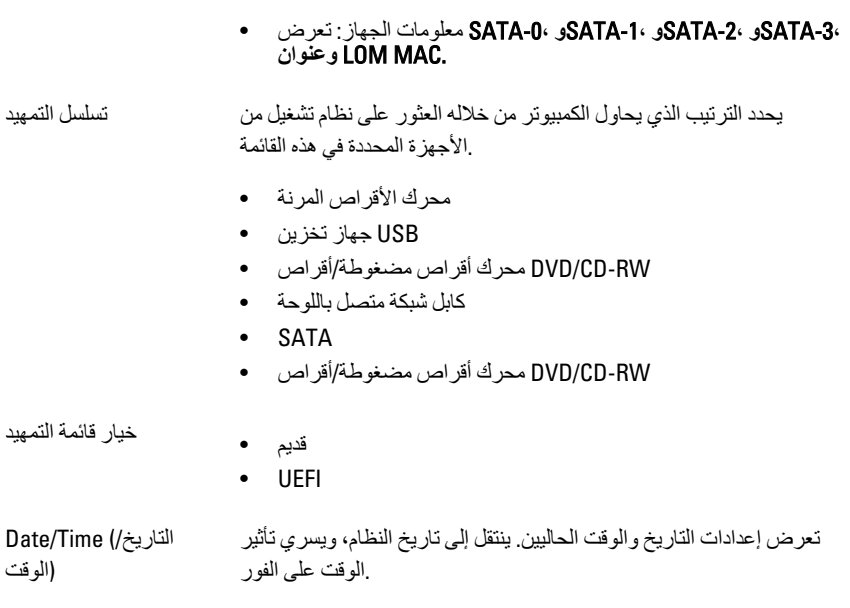

# System Configuration (**نظامϟا ئةϴهΗ**)

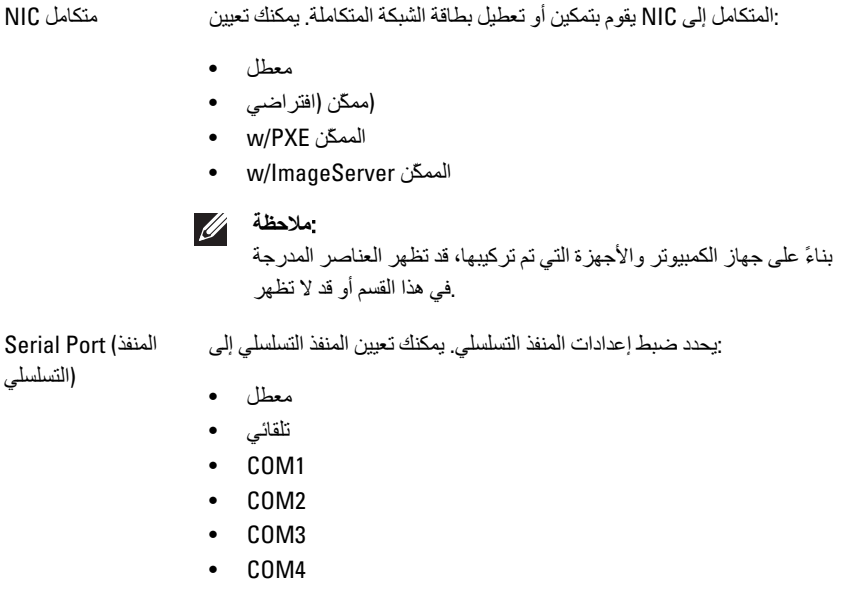

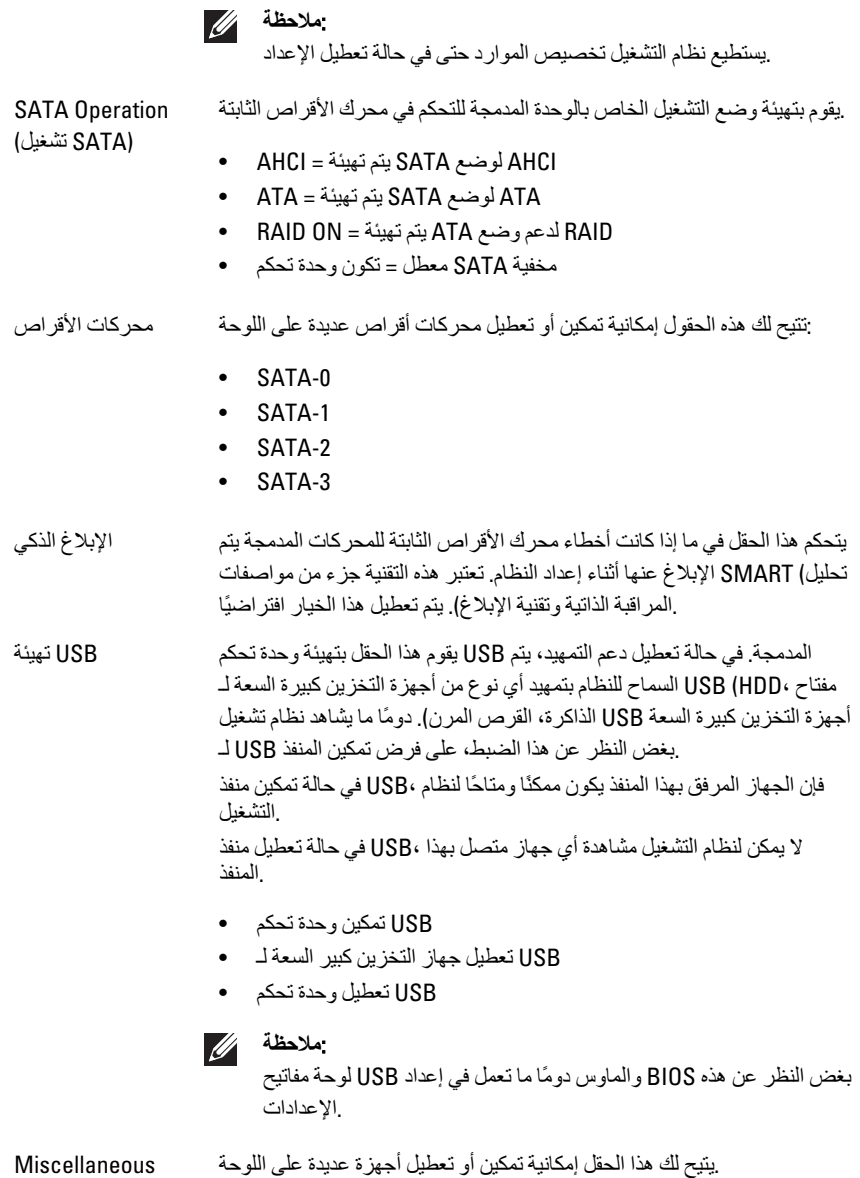

أΟهزة) Devices تحةϓ ϦϴمكΗ PCI — ا˱ϴοتراϓا ارϴخϟا ذاϫ ϦϴمكΗ Ϣتϳ.

(متنوعة

بنبغي تمكينه لـ Multi-Display يتيح لك هذا الخيار إمكانية تمكين أو تعطيل Multi-Display .ذو 32/64 بت فقط. لا تنطبق هذه الميزة على أنظمة تشغيل أخرى Windows 7 يتم تعطيل هذا الخيار افتراضيًا — Multi-Display تمكين

# :**ϣلاΣظة**

سيظهر ضبط الفيديو فقط عند تثبيت بطاقة فيديو في النظام

# (**اϣϷان**) Security

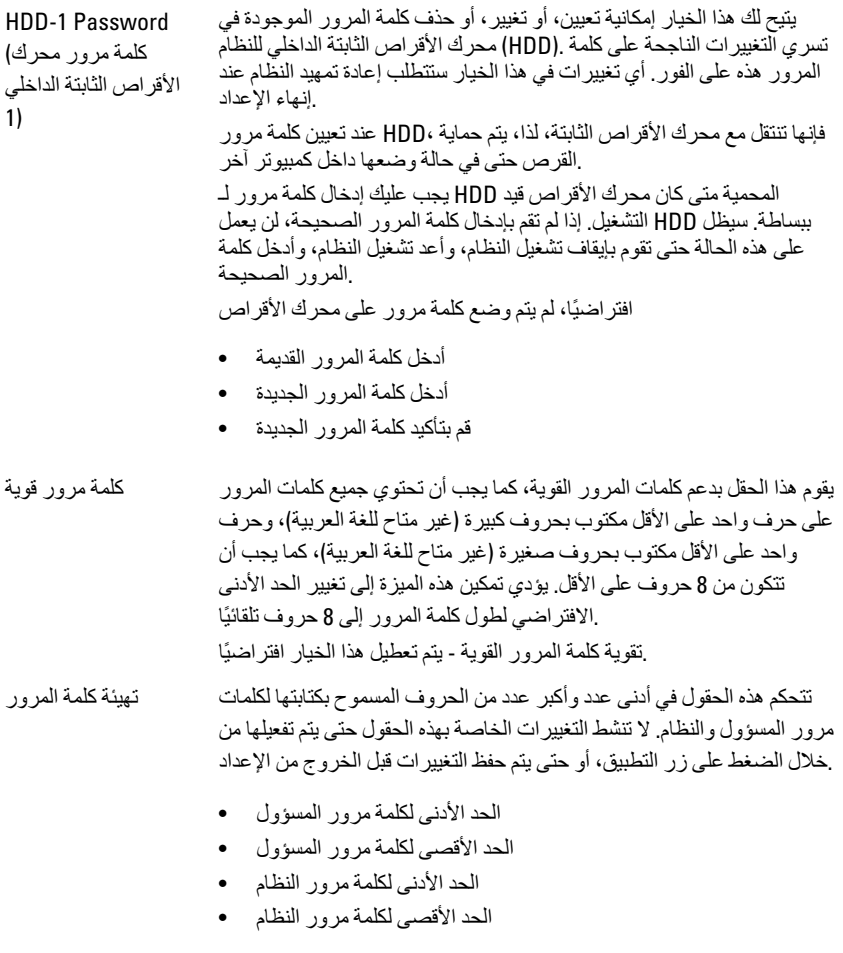

# (**اϣϷان**) Security

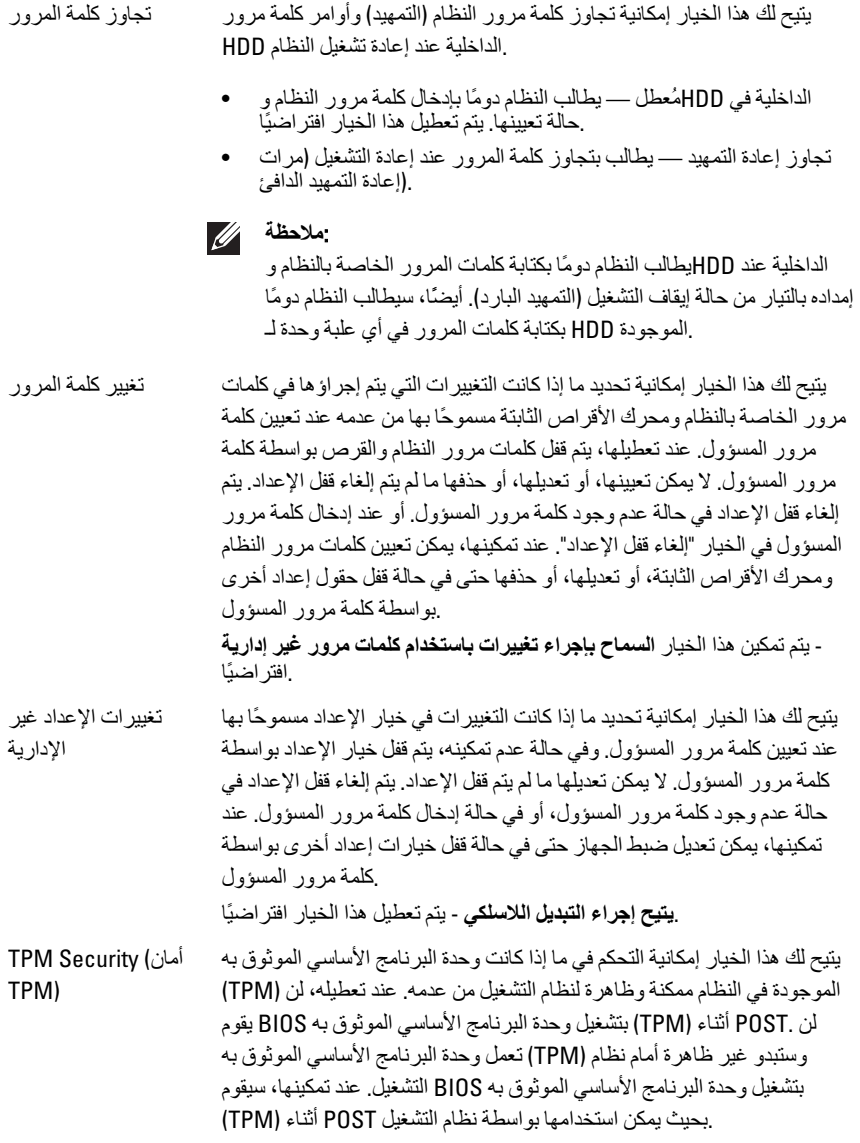

:**ϣلاΣظة**

لا يؤدي تعطيل هذا الخيار إلى تغيير أي إعدادات تقوم بإجر اءها في وحدة ولا يقوم بحذف أو تغيير أي معلومات أو ،(TPM) البرنامج الأساسي الموثوق به مفاتيح ربما تقوم بتخزينها. بل يقوم ببساطة بإيقاف تشغيل وحدة البرنامج بحيث لا يمكن استخدامها. عندما تعيد تمكين هذا (TPM) الأساسى الموثوق به تمامًا مثلما كانت (TPM) الخيار ، ستعمل وحدة البرنامج الأساسي الموثوق به نعمل قط تعططها

في حالة ممكّنة، تتاح أمامك (TPM) عندما تكون و حدة البر نامج الأساسي المو ثوق به قد تم (TPM) الفرصة للتحكم في ما إذا كانت وحدة البرنامج الأساسي الموثوق به إلغاء تنشيطها أو تعطليها أو تنشيطها، أو تمكينها. كما تتيح أيضًا إمكانية مسح .(TPM) معلومات الملكية (في حالة وجودها) في وحدة البرنامج الأساسي الموثوق به بكون التواجد الفعلي مفهو م ضمنيًا عندما تقوم بإجر اء تغيير ۖ في هذا الخيار . عند "إلغاء و تعطيلها. لن (TPM) تتشيطها"، يتم إلغاء تنشيط و حدة البر نامج الأساسي المو ثو ق به تقو م بتشغيل أي أو امر تستخدم الموارد الخاصة بو حدة البر نامج الأساسي المو ثو ق به ولن تسمح بأي وصول إلى معلومات المالك المخزنة. عندما تكون "نشطة"، ،(TPM) وتنشيطها. ويعد هذا الأمر (TPM) سيتم تمكين وحدة البرنامج الأساسي الموثوق به عندما ترغب في (TPM) حالة تشغيلية عادية لوحدة البرنامج الأساسي الموثوق به بمسح معلو مات المالك المخز نة BIOS استخدام قدر اتها بالكامل. عند "المسح"، سبقو م استخدم هذه الإعدادات لاستعادة .(TPM) في وحدة البرنامج الأساسي الموثوق به إلى حالتها الافتر اضية في حالة فقدان أو (TPM) وحدة البرنامج الأساسي الموثوق به .نسيان بيانات مصادقة المالك

يتم تعطيل هذا الخيار افتر اضبًا - TPM أمان.

# :**ϣلاΣظة**

لا تتأثر خيار ات التنشيط، و إلغاء التنشيط، و المسح في حالة تحميل القيم الافتر اضبة لبر نامج الإعداد. تسر ي التغيير ات التي يتم إجر اؤ ها في هذا الخيار على الفور

# اϟخاλة Αخدϣة BIOS ϳتϴ Ϛϟ ϫذا اϟخϴار إϣكاϴϧة "Ηنشςϴ "أو "ΗعطϞϴ "واΟهة وΣدة Computrace بقوم بتمكين أو تعطيل خدمة .Absolute Software الاختيارية من Computrace .الاختيار بة المصممة لإدارة الأصول Computrace

الأصول ويوفر خدمات Absolute Software من Computrace يتتبع وكيل استعادة في حالة فقدان الكمبيوتر أو سرقته. يقوم وكيل الكمبيوتر بالاتصال بخادم على فترات ّزمنية محددة لتوفير خدمة النتبع. عند Absolute Software مراقبة تنشيط الخدمة، فإنك نو افق على نقل المعلو مات من و إلى الكمبيو تر و خادم مر اقبة Absolute Software. توسيقوم خادم Computrace بمكن شراء خدمة المراقبة بتمكين وحدة أمان الوكيل الخاص بها من خلال واجهة متاحة بواسطة علامات تجارية مسجلة خاصة بشر كة Absolute، وComputrace تعد Absolute Software Corporation.

.**الغاء التنشيط**- بتم تعطبل هذا الخبار افتر اضبًا

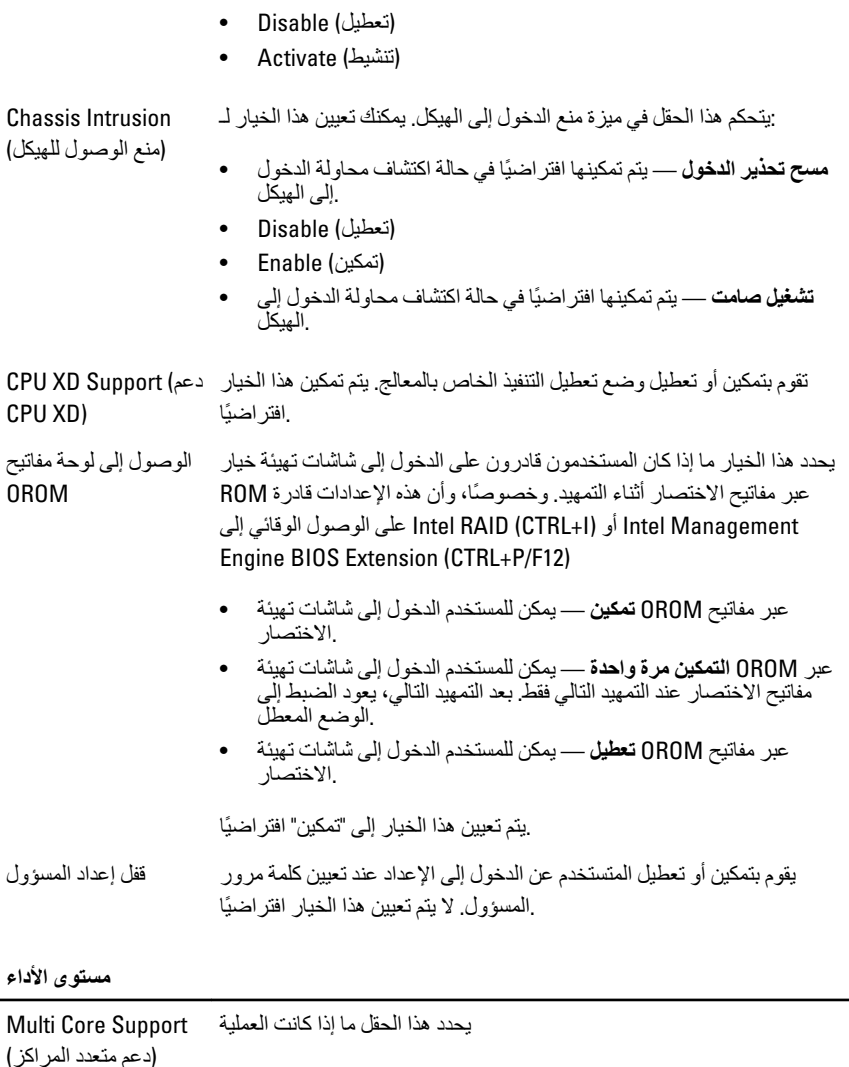

الخاص بالمعالج. عند Intel SpeedStep يقوم هذا الخيار بتمكين أو تعطيل وضع ™Intel® SpeedStep المعالج. ntel Speedstep تعطيلها، يتم وضع النظام في أعلى مستوى للأداء وتطبيق المصغر ، أو برنامج نظام التشغيل الأصلي، ويتم منعه من ضبط مستوى أداء المعالج. الممكّنة Intel SpeedStep وعند تمكينه، يُسمح لوحدة المعالجة المركزية لـ .بالتشغيل في حالات أداء عديدة. يتّم تمكين هذا الخيار افتر اضيًا

مستوى الأداء

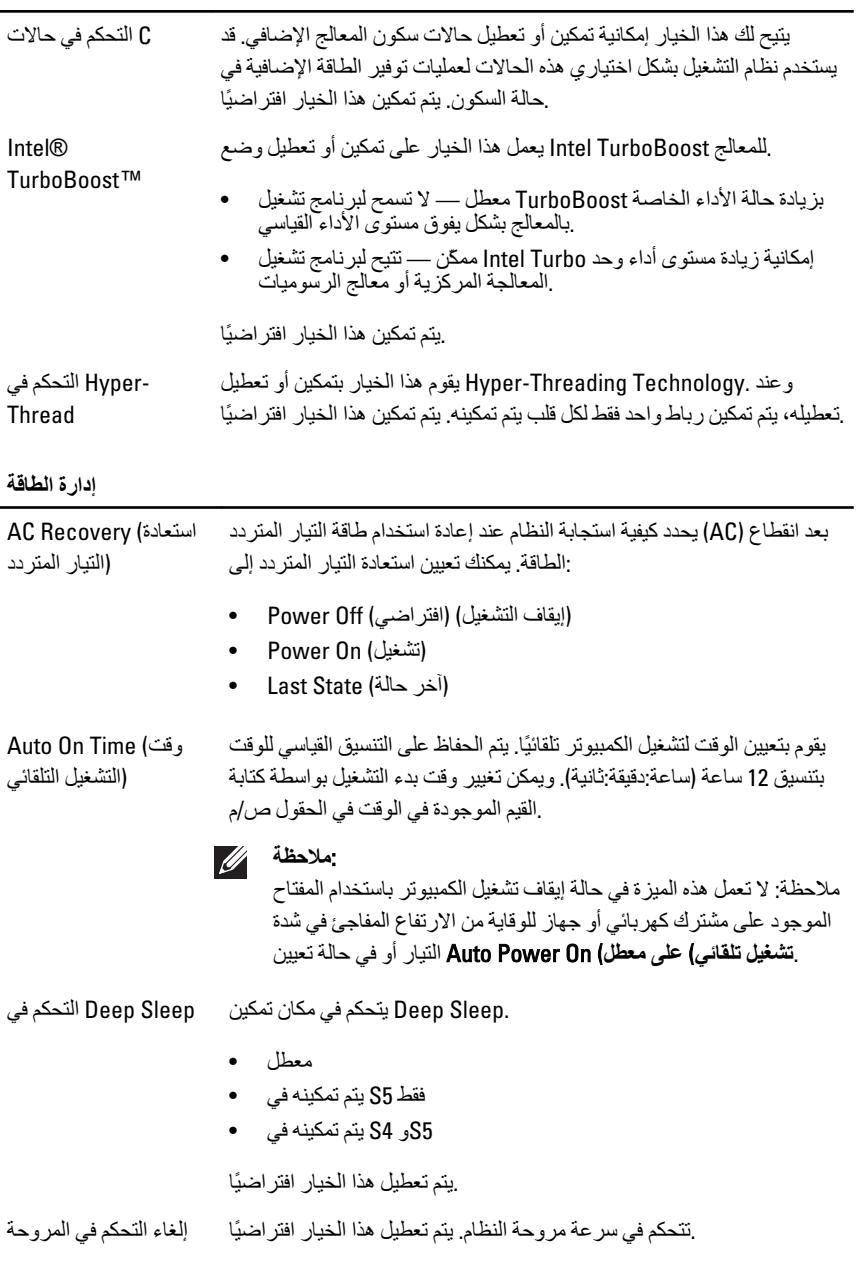

(الافتر اضية

# :**ϣلاΣظة**

عند تمكينه، تعمل المروحة بسر عتها القصوى

Wake on LAN (التنبيه (على الشبكة المحلية يتيح هذا الخيار للكمبيوتر إمكانية إمداد الكمبيوتر بالكهرباء من حالة إيقاف التشغيل خاصة. لا يتأثر التنبيه من حالة الاستعداد بواسطة LAN عند تنشيطه من خلال إشارة هذا الضبط ويجب نمكينه في نظام التشغيل. تعمل هذه الميزة فقط عند توصيل .الكمبيوتر بمصدر الإمداد بالتيار الكهربي المتردد

- أو LAN **معطل** لا تسمح بتشغيل النظام عندما يتلقى إشارات تنبيه خاصىة من لاسلكية LAN
- LAN اراتηإ طةγواΑ نظامϟا ϞϴϐتشΑ سمΗ **ςقϓ** LAN نةϴعϣ.

.يتم تعطيل هذا الخيار افتر اضيًا

#### Post Behavior (**Ϟϴϐتشϟا˯ دΑ ندϋ ϲΗذاϟا تبارΧالا لوكγ**)

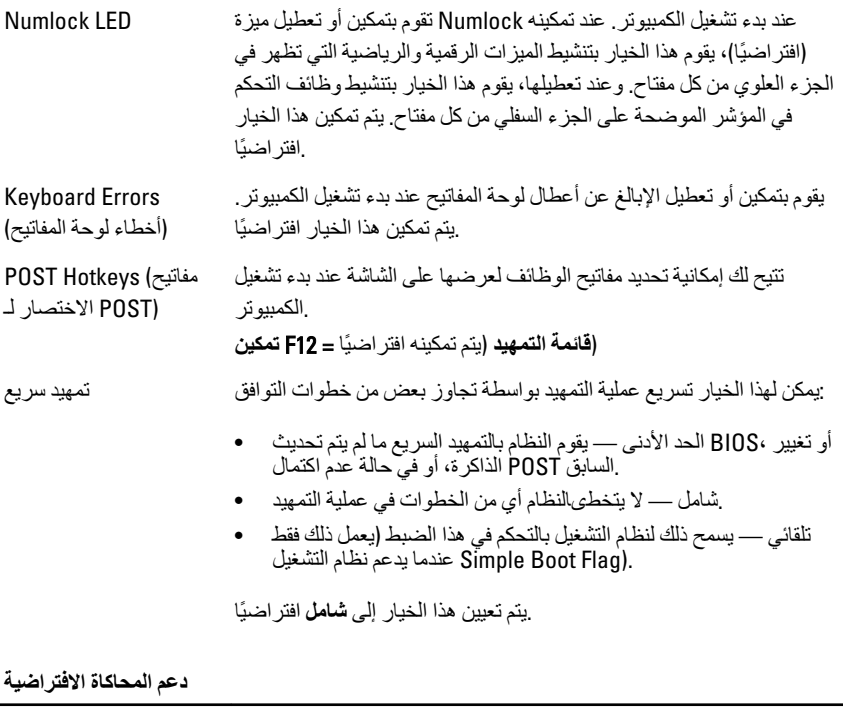

المحاكاة) Virtualization استخدام (VMM) يحدد هذا الخيار ما إذا كان بإمكان شاشة الجهاز الظاهري Intel® Vitalization. **Enable** إمكانات الأجهزة الإضافية التي تقدمها تقنية Intel® Virtualization Technology - يتم تمكين هذا الخيار افتر اضيًا

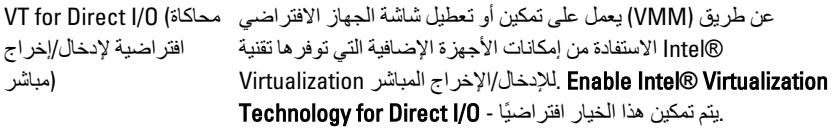

# Maintenance (الصيانة)

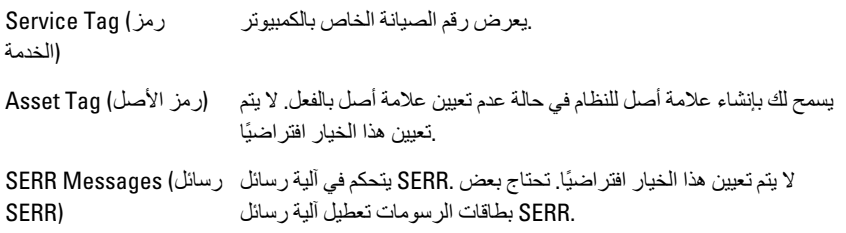

# **Image Server**

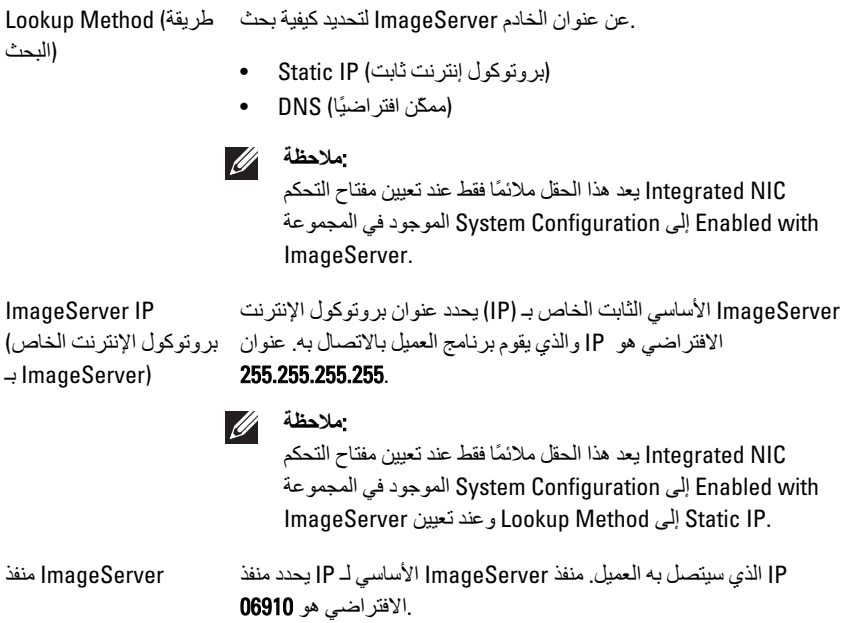

# :**ϣلاΣظة**

Integrated NIC يعد هذا الحقل ملائمًا فقط عند تعيين مفتاح التحكم Enabled with إلى System Configuration الموجود في المجموعة ImageServer.

بروتوكول قناع الشبكة الخاص DHCP الفر عية بالعميل

#### ـ(IP) يحدد كيفية حصول العميل على عنوان بروتوكول الإنترنت).

الافتراضي هو IP الثابت الخاص بالعميل. عنوان IP يحدد عنوان

- Static IP (بر وتوكول إنترنت ثابت)
- DNS (ممكّن افتر اضبًا)

# :**ϣلاΣظة**

Integrated NIC يعد هذا الحقل ملائمًا فقط عند تعيين مفتاح التحكم Enabled with إلى System Configuration الموجود في المجموعة ImageServer.

الخاص IP بر وتوكول بالعميل

255.255.255.255.  $\mathscr{U}$ 

 $\mathscr U$ 

#### :**ϣلاΣظة**

ntegrated NIC] يعد هذا الحقل ملائمًا فقط عند تعيين مفتاح التحكم Enabled with إلى System Configuration الموجود في المجموعة ImageServer ϦϴϴعΗ ندϋو Client DHCP ىϟإ Static IP.

Client Subnet Mask (قناع الشبكة الفر عية للعميل) .يحدد قناع الشبكة الفر عية للعميل. الضبط الافتر اضبي هو 255.255.255.255.

#### :**ϣلاΣظة**

ntegrated NIC يعد هذا الحقل ملائمًا فقط عند تعيين مفتاح التحكم Enabled with إلى System Configuration الموجود في المجموعة ImageServer و عند تعيين Client DHCP والى Client DHCP

Client Gateway (بوابة (العميل للبوابة الخاص بالعميل. الضبط الافتراضي هو IP يحدد عنوان 255.255.255.255.

# :**ϣلاΣظة**

Integrated NIC يعد هذا الحقل ملائمًا فقط عند تعيين مفتاح التحكم Enabled with إلى System Configuration الموجود في المجموعة ImageServer و عند تعيين Client DHCP العام ImageServer

License Status (ةϟاΣ .ϳعرض اϟحاϟة اϟحاϴϟة ϟلترκϴΧ (الترخيص

67

# System Logs (**نظامϟا جلاتγ**)

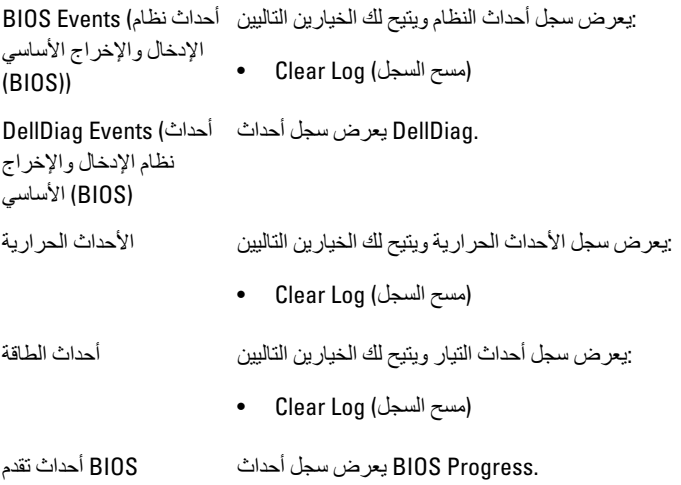

20 **اγتكشاϑ اτΧϷا˯ وإλلاΣها**

# التشخيصية LED مصابيح

# :ملاحظة //**/**

الي المشكلة LED لا تشير مصابيح .POST التشخيصية فقط كمؤشر للتقدم خلال عملية LED تعمل مصابيح .POST النبي أدت إلى إيقاف رونين

التشخيصية في مقدمة الهيكل بجوار زر التشغيل. تنشط هذه المصابيح التشخيصية LED توجد مصابيح بمجرد بدء نظام التشغيل في التحميل، فإنها تنطفئ وتصبح غير .POST وتصبح مرئية خلال عملية ِمر ئبة

في محاولة للمساعدة على توضيح POST LED ومصابيح pre-POS يتضمن النظام الآن مصابيح ِ مشكلة محتملة في النظام بطر بقة أكثر سهولة ودقة

:**ϣلاΣظة**

تومض المصابيح التشخيصية إذا أضاء زر التشغيل بلون كهرماني أو إذا كان مطفأ، ولن تومض تلك .المصابيح إذا أضاءت بلون أزرق. لا يشير ذلك إلى أي شيء آخر

أنماط المصابيح التشخيصية

LED

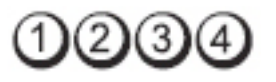

**زر التشغیل** 

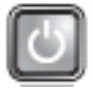

.الكمبيوتر في وضع إيقاف التشغيل أو لا يتلقى طاقة و**صف المشكلة** 

**خطو ات اγتكشاϑ**

- قم بإعادة تركيب كبل الطاقة في موصل الطاقة الموجود بمؤخرة جهاز د .الكمبيوتر ومأخذ التيار الكهربائي
- **اϟمشكلات وإصلاحها**
- تجنب استخدام مشتركات كهربائية وكبلات إطالة التيار وغيرها من أجهزة حماية الطاقة للتحقق من بدء تشغيل جهاز الكمبيو تر بشكل صحيح.
- تأكد من توصيل أية مشتر كات كهر بائية مستخدمة بمأخذ تيار كهر بائي وتشغيلها
- ةأكد من عمل مأخذ التيار الكهربائي وذلك باختباره بجهاز آخر ، كمصباح مثلاً د
- تأكد من تو صبل كابل الطاقة الر ئبسبة و كابل اللو حة الأمامبة بإحكام بلو حة .النظام

LED

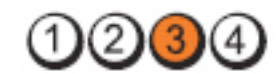

**زر التشغيل** 

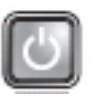

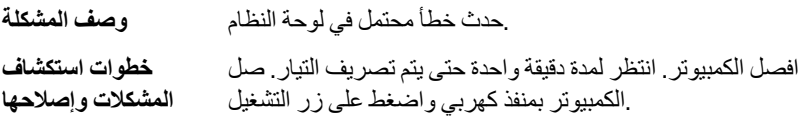

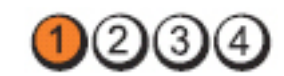

**زر التشغيل** 

LED

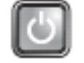

حدث خطأ محتمل في لوحة النظام، أو مصدر الطاقة، أو أي من الأجهزة الطرفية **وصف المشكلة** 

**خطو ات** 

**اγتكشاϑ اϟمشكلات**

**وإصلاحها** 

- أوقف تشغيل الكمبيوتر ، واترك الكمبيوتر متصلا. اضغط مطولاً على زر اختبار م وحدة الإمداد بالنيار الموجود في الجزّء الخلفي من وحدة الإمداد بالنيار. إذا كان .الْمجاور للمفْتاح مضَيئًا، فَقد تكون المشكلة في لوحة النظام LED مصباح
- المجاور للمفتاح، فافصل كل الأجهزة الطرفية LED إذا لم يضيء مصباح → الخارجية والداخلية، واضغط مطولاً على زر اختبار وحدة الإمداد بالتيار وإذا .أضـاء، فقد تكون هناك مشكلة في أحد الأجهزة الطرفية
- من لوحة النظام، ثم PSU مطفأ، قم بإزالة موصلات LED إذا ظل مصباح اضغط مطولاً على زر وحدة الإمداد بالتيار . أما إذا أضباء المصباح، فقد تكون .<br>مذاك مشكلة في لوحة النظام
- .غير مضاء، فقد تكون المشكلة في وحدة الإمداد بالتيار LED إذا ظل مصباح •

LED

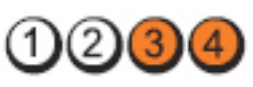

**زر التشغيل** 

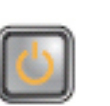

.تم اكتشاف وحدات الذاكرة، ولكن حدث عطل في طاقة الذاكرة **وصف المشكلة** 

خطوات في حالة تثبيت وحدة ذاكرة واحدة أو أكثر، فم بإزالة الوحدات، ثم أعد تثبيت ♦ • **اγتكشاϑ** وحدة وأعد تشغيل الكمبيوتر. في حالة بدء تشغيل الكمبيوتر بطريقة طبيعية، تابع تثبيت وحدات ذاكرة إضافية (واحدة في كل مرة) حتى تقوم بتحديد الوحدة

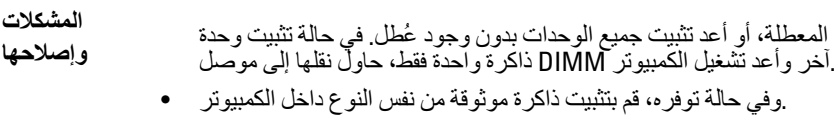

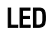

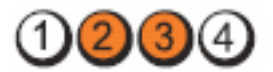

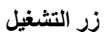

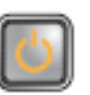

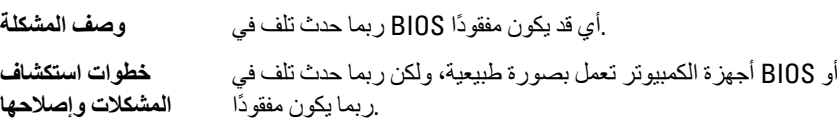

# LED

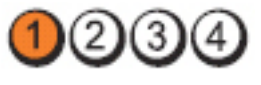

**زر التشغيل** 

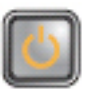

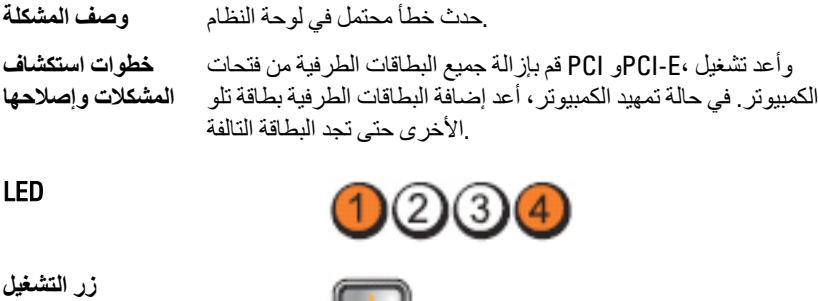

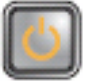

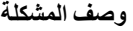

LED

موصل الطاقة غير مثبت بطريقة صحيحة

.الخارج من وحدة الأمداد بالتيار 1x2أعد توصيل موصل التيار 2

**τΧوات اγتكشاϑ اϟمشكلات وإصلاحها** 

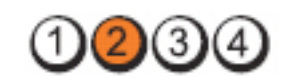

**زر التشغيل** 

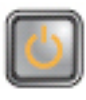

.ربما حدث عطل في إحدى بطاقات الأجهزة الطرفية أو في اللوحة الأم **وصف المشكلة** 

**τΧوات اγتكشاϑ** الكمبيوتر<sub>.</sub> في حالة تمهيد الكمبيوتر ، أعد إضـافة البطـاقات الطرفية بطـاقة تلو ا**لمشكلات وإصـلاحها** وأعد تشغيل PCI-E،و PCI قم بإزالة جميع البطاقات الطرفية من فتحات .الأخر ي حتى تجد البطاقة التالفة

LED

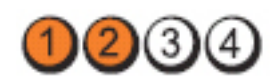

**زر التشغيل** 

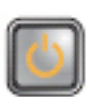

.Σدث Χطأ ϣحتمϞ ϲϓ ϟوΣة اϟنظام **وϒλ اϟمشكلة**

**τΧوات اγتكشاϑ** المشكلات وإصلاحها

- افصل جميع الأجهزة الطرفية الداخلية والخارجية، وأعد تشغيل الكمبِيوتر. • في حالة تمهيد الكمبيوتر ، أعد إضافة البطاقات الطرفية واحدة تلو الأخرى حتى تجد البطاقة التالفة
- .في حالة استمرار المشكلة، فتكون لوحة النظام تالفة •

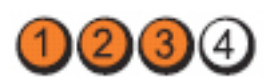

**زر التشغيل** 

LED

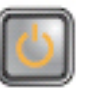

ربما حدث عطل في البطارية الخلوية المصغرة **وصف المشكلة. τΧوات اγتكشاϑ** المشكلات وإصلا**حه**ا أخرج البطارية الخلوية المصغرة لمدة دقيقة واحدة، وأعد تثبيت البطارية .وأعد تشغيل الكمبيوتر

### LED

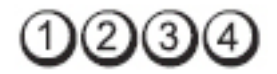

**زر التشغيل** 

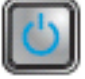
.أϋد ΗثبΖϴ اϟمعاΞϟ **τΧوات اγتكشاϑ اϟمشكلات وإλلاΣها**

حدث خلّل محتمل في المعالج

 $3)(4)$ 

**زر التشغيل** 

LED

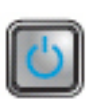

.تم اكتشاف وحدات الذاكرة لكن وقع خطأ في الذاكرة و**صف المشكلة** 

**τΧوات اγتكشاϑ اϟمشكلات وإصلاحها** 

- في حالة تركيب وحدة ذاكرة واحدة أو أكثر ، قم بإزالة الوحدات (راجع دليل د الخدمة)، ثم أعد تركيب وحدة واحدة (راجع دليل الخدمة)، وأعد تشغيل الكمبيوتر . في حالة بدء تشغيل الكمبيوتر بطريقة طبيعية، تابع تركيب وحدات ذاكر ة إصافية (واحدة في كل مرة) حتى تقوم بتحديد الوحدة التالفة، أو أعد تركيب جميع الوحدات الخالية من العيوب
- .وفي حالة توفره، قم بتثبيت ذاكرة عاملة من نفس النوع داخل الكمبيوتر . •

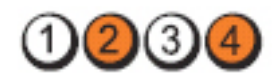

**زر التشغيل** 

LED

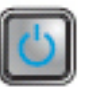

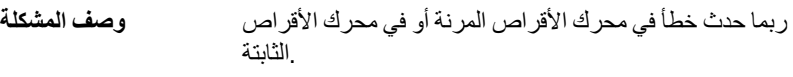

**τΧوات اγتكشاϑ** اقم بإعادة تركيب كل كبلات الطاقة والبيانات

**اϟمشكلات وإλلاΣها**

LED

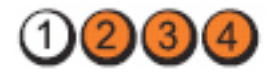

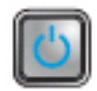

**زر التشغيل** 

**ـ USB حدث خطأ محتمل في شاشة (Webset ) <b>مشكلة** 

.وراϊΟ Ϟϛ وλلات اϟكبلات USB أϋد Ηرΐϴϛ Ϟϛ أΟهزة **τΧوات اγتكشاϑ اϟمشكلات وإλلاΣها**

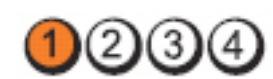

**زر التشغيل** 

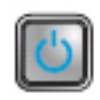

.Ϣϟ ϳتϢ اϛتشاϑ وΣدات ذاϛرة **وϒλ اϟمشكلة**

**τΧوات اγتكشاϑ اϟمشكلات وإλلاΣها**

في حالة تركيب وحدة ذاكرة واحدة أو أكثر ، قم بإزالة الوحدات (راجع دليل الخدمة)، ثم أعد تركيب وحدة واحدة (راجع دلّيل الخدمة)، وأعد تشغيل الكمبيوتر . في حالة بدء تشّغيل الكمبيوتر بطريقة طبيعيّة، تابع تركيب وحدات ذاكرة إصافية (واحدة في كل مرة) حتى تقوم بتحديد الوحدة التالفة، أو أعد تركيب جميع الوحدات الخالية من العيوب

.وفي حالة توفره، قم بتثبيت ذاكر ة عاملة من نفس النو ع داخل الكمبيوتر ⊥ ●

### LED

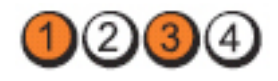

**زر التشغیل** 

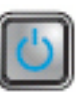

.تم تتبع وحدات الذاكرة، لكن وقع خطأ في تهيئة الذاكرة أو في التوافق و**صف المشكلة** 

**τΧوات اγتكشاϑ**

- **اϟمشكلات وإλلاΣها**
- .تأكد من عدم وجود متطلبات خاصة لوضع موصل/وحدة الذاكرة •
- .تأكد من أن الذاكر ة التي تستخدمها مدعو مة من الكمبيو تر الخاص بك⊥ ●

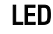

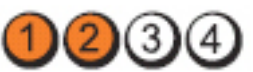

زر **التشغيل** 

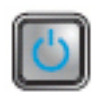

.ربما حدث خطأ في بطاقة التوسعة و**صف المشكلة** 

**τΧوات اγتكشاϑ اϟمشكلات**

**وإλلاΣها**

- حدد ما إذا كان هناك تعارض بسبب إزالة بطاقة توسعة (ليس بطاقة رسومية) .و أعد تشغل الكمبيو تر
- إذا استمرت المشكلة، قم بإعادة تثبيت البطاقة التي أخر جتها ثم أخر ج بطاقة .أخرَى وأعد تشغيل الكَمبيوتر

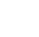

LED

كرر هذه العملية لكل بطاقة توسعة مركبة. في حالة بدء تشغيل الكمبيوتر . بطريقة طبيعية، استكشف المشكلة الموجودة في أخر بطاقة يتم إزالتها وقم .بإصلاحها من خلال الكمبيوتر للتعرّ ف على تعار ضات المور د

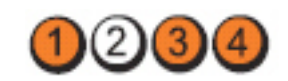

**زر التشغيل** 

LED

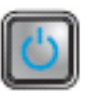

.حدث خطأ محتمل في لوحة النظام، و/أو الأجهز ة و**صف المشكلة** 

**τΧوات اγتكشاϑ** المشكلات و إصلاحها

.CMOS اϣس •

- افصل جميع الأجهزة الطرفية الداخلية والخارجية، وأعد تشغيل الكمبيوتر. في حالة تمهيد الكمبيوتر ، أضف البطاقات الطرفية واحدة تلو الأخرى حتى .تجد البطاقة التالفة
- .في حالة استمرار المشكلة، فتكون لوحة النظام / مكون لوحة النظام تالف •

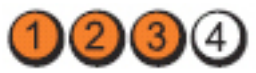

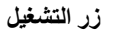

LED

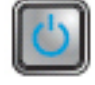

.حدث عُطل آخر **وصف المشكلة** 

**خطو ات** 

- استكشا**ف اϟمشكلات**
- **وإλلاΣها**
- .تأكد أن الشاشة/جهاز العرض متصل ببطاقة ر سو مية منفصلة تأكد أن جميع محر كات الأقر اص الثابتة و كبلات محر ك الأقر اص الضوئية •
- متصلةً بطريقة صحيحة في لوحة النظام
- إذا كانت هناك رسالة خطأ على الشاشة تشير إلى مشكلة في أحد الأجهزة (مثل محرك الأقراص المرنة أو محرك الأقراص الثابتة) فافحص الجهاز انتأكد من ِ أنه بعمل بشكل ملائم
- إذا كان نظام التشغيل يحاول التمهيد من أحد الأجهزة، (مثل محرك الأقراص المرِّنة أو محرك الأقراص البِصرية) فافحص إعداد النظام للتأكد من دقة تسلسل . التمهيد بالنسبة للأجهزة المثبتة في الكمبيوتر

أكواد الإشارة الصوتية

يمكن أن يُصدر الكمبيوتر سلسلة من أكواد الإشارة الصوتية أثناء بدء التشغيل في حالة عدم ظهور الأخطاء أو المشكلات على الشاشة. وتقوم هذه السلسلة من الإشار ات الصوتية، و التي يُطلق عليها اسم أكواد الإشارة الصوتية، بتحديد مشكلات عديدة. وتصل مدة التأخير بين كل إشارة وأخرى إلى 300 مل/ ث، ويصل التأخير بين كل مجموعة من الإشارات إلى 3 ثوان، ويستمر صدور الإشارة الصوتية لمدة ما إذا BIOS 300 مل/ث. وبعد كل إشارة صوتية وكل مجموعة من الإشارات الصوتية، ينبغي أن يكتشف من الحلقة ويقوم بتنفيذ BIOS كان المستخدم يضغط على زر التشغيل. فإذا كان الأمر كذلك، فسيخرج عملية إيقاف التشغيل العادية، ونظام التشغيل

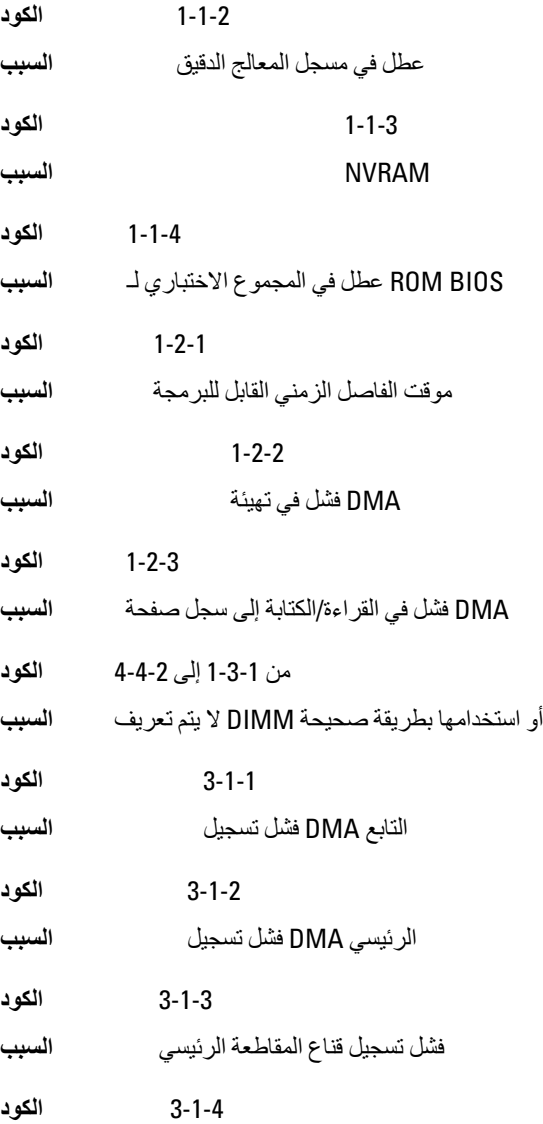

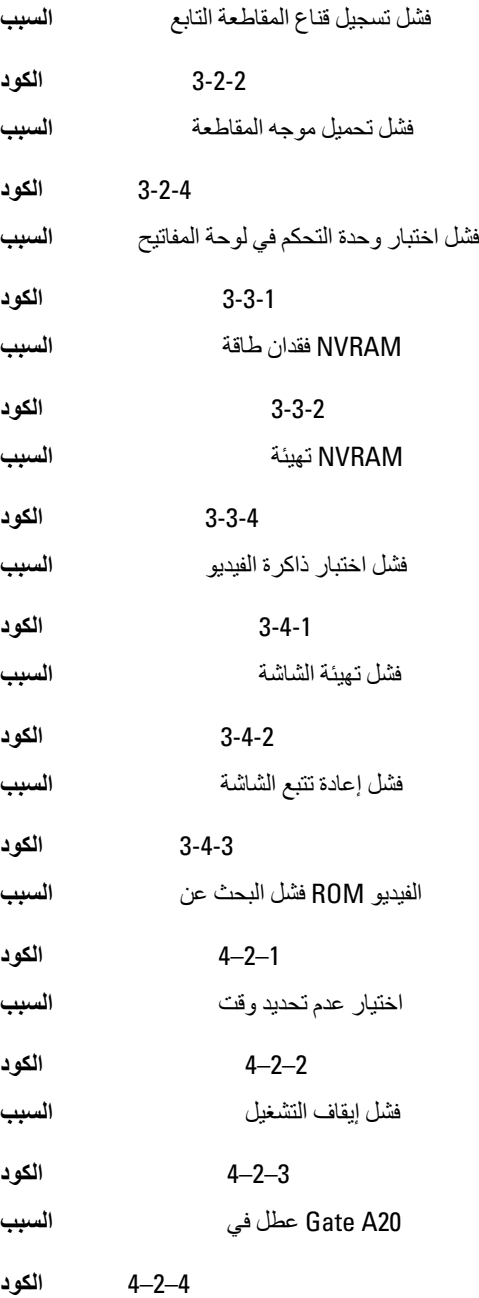

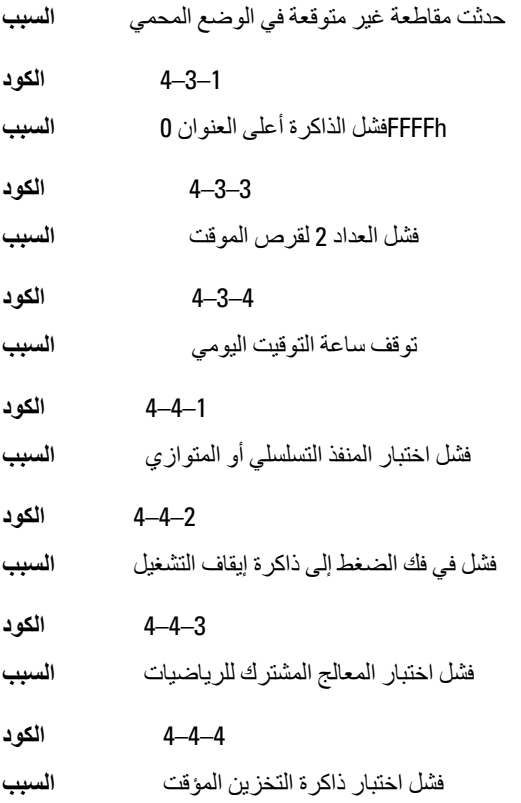

**رγاϞ اϟخτ΄**

**ϋلاϣة اόϟنوان ϴϏر ϣوΟودة**

ـ على قطاع تالف من القرص، أو تعذر العثور على قطاع معين من القرص BIOS عثر ا**لوصف** 

**للمساعدة على حل هذه .**[nnnn] تنبيه! فشل المحاولات السابقة لتمهيد هذا النظام عند نقطة المراجعة .Dell **اϟمشكلةˬ اϟرΟا˯ ϣلاΣظة ϧقτة اϟمراόΟة ϫذه والاΗصال ΑاϟدϢϋ اϟفنϲ ϟشرϛة**

فشل الكمبيوتر في استكمال إجراءات التمهيد ثلاث مرات متتابعة بسبب نفس الخطأ. اتصل ا**لوصف** ففي الدعم (nnnn) وقم بتحديد رمز نقطة المراجعة Dell بشركة)

**انتبيه] تم تر كيب وصلة تجاوز الأمان.** 

حتى يتم إزالتها AMT وتم تعطيل ميزات إدارة MFG MODE تم تعيين وصلة ا**لوصف** 

#### فشل الاستجابة للمرفق

لا يمكن إرسال القرص المرن أو وحدة التحكم في محرك الأقراص الثابتة لا يمكنها إرسال ا**لوصف** ِ الْبِيانات إلى محر كَ أقر اص مقتر ن

#### أمر خطأ أو اسم ملف خاطئ

- تأكد من كتابة الأمر بشكل صحيح، وضع المسافات في أماكنها الصحيحة، واستخدم اسم مسار الوصف صحيح
- عند قراءة القرص (ECC) رمز تصحيح خطأ غير صالح
- ِ اكتشف القر ص المر ن أو وحدة التحكم في القر ص الثابت خطأ قر اءة لا بمكن تصحيحه الوصف

#### حدث عُطل في وحدة التحكم

محر ك الأقر اص الثابتة أو وحدة التحكم المقتر نة معطو بة الوصف

#### خطأ في البيانات

لا يمكن للقرص المرن أو محرك الأقراص الثابتة قراءة البيانات. بالنسبة لنظام التشغيل ا**لوصف** قم بتشغيل أداة التشخيص المساعدة لمر اجعة بنية الملفات على القر ص المر ن أو Windows، محرك الأقر اص الثابنة. بالنسبة لأي نظام تشغيل، قم بتشغيل الأداة المساعدة المقابلة المناسبة

#### انخفاض الذاكر ة المتاحة

وحدة ذاكرة واحدة أو أكثر قد تكون تالفة، أو مثبتة بطريقة غير صحيحة. أعد تثبيت وحدات ا**لوصف** الذاكرة، وإذا لزم الأمر ، استبدلها

#### فشل البحث عن محرك القرص المرن ()

ِقد يكون الكبل مفكو كَـا أو قد لا تكون معلو مات تهيئة الكمبيو تر مطابقة لتهيئة الأجهز ة الوصف

#### فشل قر اءة القرص

قد يكون القرص المرن معطوبًا أو قد يكون الكبل مفكوكًا. إذا كان مصباح الوصول إلى ا**لوصف** .محر ك الأقر اص مضيئًا، حاول استخدام قر ص آخر

### فشل إعادة تعيين النظام الفرعى للقرص

الوصف قد تكون وحدة التحكم في القرص المر ن تالفة

#### Gate A20 عطل في

وحدة ذاكر ة و احدة أو أكثر قد تكون تالفة، أو مثبتة بطر بقة غير صحيحة. أعد تثبيت و حدات الوصف الذاكرة، وإذا لزم الأمر ، استبدلها

فشل عام

نظام التشغيل غير قادر على تنفيذ الأمر . يعقب هذه الرسالة عادةً معلومات محددة — على الوصف سبيل المثال **نفد الورق من الطابعة**. اتخذ الإجراء المناسب لحل المشكلة

خطأ في تهينة محرك الأقراص الثابتة

فشلت تهيئة محرك الأقراص الثابتة الوصف

فشل وحدة التحكم في محرك الأقراص الثابتة

الوصف فشلت تهبئة محر ك الأقر اص الثابتة

فشل محرك الأقراص الثابتة

فشلت تهيئة محر ك الأقر اص الثابتة الوصف

فشل في قراءة محرك الأقراص الثابتة

فشلت تهيئة محرك الأقراص الثابتة الوصف

معلومات تهيئة غير صالحة، برجاء تشغيل برنامج إعداد النظام

.لا تتلاءم معلومات تهيئة الكمبيوتر مع تهيئة الأجهزة الوصف

#### DIMM1 تهينة الذاكرة غير صالحة، الرجاء نشر

ِ على و حدة الذاكر ة. ينبغي إعادة تر كيب أو تثبيت الو حدة DIMM1 لا تتعر ف فتحة الوصف

عطل لوحة المفاتيح

- قد يكون الكبل أو الموصل مفكوكًا، أو قد تكون لوحة المفاتيح أو وحدة التحكم في لوحة ا**لوصف** المفاتيح/الماوس تالفة
- فشل خط عنوان الذاكرة عند العنوان وقيمة توقع قيمة القراءة
- قد تكون وحدة الذاكرة تالفة أو مثبتة بطريقة غير صحيحة. أعد تركيب وحدات الذاكرة، وإذا الوصف لزم الأمر ، استبدلها

خطأ في تحديد الذاكر ة

يتعارض البرنامج الذي ترغب في تشغيله مع نظام التشغيل أو مع برنامج آخر أو مع أداة الوصف مساعدة

#### **ϓشϞ ςΧ ϴΑاϧات اϟذاϛرة ϋند اόϟنوان وϴϗمة Ηوϊϗ ϴϗمة اϟقرا˯ة**

قد تكون و حدة الذاكر ة تالغة أو مثبتة بطر بقة غير صحيحة. أعد تر كبب و حدات الذاكر ة، وإذا ا**لوصف** .لزم الأمر ، استبدلها

#### فشل منطق كلمات الذاكرة المزدوج عند العنوان وقيمة توقع قيمة القراءة

- قد تكون وحدة الذاكر ة تالفة أو مثبتة بطريقة غير صحيحة. أعد تركيب وحدات الذاكر ة، وإذا ا**لوصف** .لز م الأمر ، استبدلها
- فشل المنطق العابر/المنتظم للذاكرة عند العنوان وفيمة توقع فيمة القراءة
- قد تكون وحدة الذاكرة تالفة أو مثبتة بطريقة غير صحيحة. أعد تركيب وحدات الذاكرة، وإذا **الوصف** .لزم الأمر ، استبدلها
- قراءة/كتابـة الذاكرة عند العنوان وقيمـة توقع قيمـة القراءة
- قد تكون وحدة الذاكرة تالفة أو مثبتة بطريقة غير صحيحة. أعد تركيب وحدات الذاكرة، وإذا **الوصف** .لزم الأمر ، استبدلها

#### غير صالح CMOS حجم الذاكرة ف*ي*

مقدار الذاكرة المسجلة في معلومات تهيئة الكمبيوتر غير مطابقة لحجم الذاكرة المثبتة في ا**لوصف** .الكمبيو تر

#### **ϢΗ إϧها˯ اΧتبارات اϟذاϛرة Αاϟضςϐ ϋلى اϟمفتاح**

فاطع الضغط على المفاتيح اختبار الذاكرة **الل**ى الوصف

#### **لا يوجد جهاز تمهيد**

.لم يتمكن الكمبيوتر من العثور على القرص المرن أو محرك الأقراص الثابتة ا**لوصف** 

#### **لا ϳوΟد τϗاع ϟلتمهϴد ϋلى Τϣرك اϗϷراص اϟثاΑتة**

.معلومات تهيئة الكمبيوتر الموجودة في "إعداد النظام" قد تكون غير صحيحة ا**لوصف** 

#### حدم وجود توقف لمؤشر المؤقت

.ربما يوجد قصور في رقاقة من الرقائق المثبتة على لوحة النظام ا**لوصف** 

#### **اϟقرص ϴϏر ΗاϊΑ ϟلنظام و τΧ ΄Αاϟقرص**

**لا يضم نظام تشغيل قابل للتمهيد مثبت عليه. A القرص المرن الموجود في محرك الأقراص ا<b>لوصف** بمكنك إما استبدال القرص المرن بقرص آخر يضم نظام تشغيل قابل للتميهد، أو قم بإزالة .وأعد تشغيل الكمبيوتر A القرص المرن من محرك الأقراص

#### **لا يوجد قرص تمهيد**

يحاول نظام التشغيل التمهيد إلى قرص مرن لا يضم نظام تشغيل قابل للتميهد مثبت عليه. الوصف ِ أدخل قر ص مر ن قابل للتمهيد

#### خطأ في تهيئة التوصيل والتشغيل

.صادف الكمبيوتر مشكلة أثناء محاولة تهيئة بطاقة واحدة أو أكثر ا**لوصف** 

#### خطأ قر اءة

لا يمكن لنظام التشغيل القراءة من القرص المرن أو محرك الأقراص الثابتة، تعذر على **الوصف** .الكمبيوتر العثور على قطاع محدد على القرص، أو الطقاع المطلوب معيب

#### **اϟقτاع اϟمτلوب ϴϏر ϣوΟود**

لا يمكن لنظام التشغيل القر اءة من القر ص المرن أو محرك الأقر اص الثابتة، تعذر على **الوصف** .الكمبيوتر العثور على قطاع محدد على القرص، أو الطقاع المطلوب معيب

#### فشل اعادة التعبين

.فشلت عملية إعادة تعبين القر ص

#### القطاع غير موجود

.لم يتمكن نظام التشغيل من تحديد قطاع على القرص المرن أو محرك الأقراص الثابتة ا**لوصف** 

#### خطأ ف*ي* البحث

لم يتمكن نظام التشغيل من العثور على مسار محدد على القر ص المرن أو محر ك الأقر اص ا**لوصف** الثاننة

فشل ابقا**ف** التشغيل

.ربما يوجد قصور في رقاقة من الرقائق المثبتة على لوحة النظام ا**لوصف** 

#### تو**قف ساعة التوقيت اليومى**

.قد تكون البطار بة تالفة **البولسان ال**في الموس**ف** 

#### لم يتم ضبط الوقت، رجاء تشغيل برنامج إعداد النظام

.الوقت أو التاريخ المخزن في "إعداد النظام" غير مطابق لساعة الكمبيوتر ا**لوصف** 

#### فشل عداد ر قاقة المو<sup>.</sup>قت 2

.ربما يوجد قصور في رقاقة من الرقائق المثبتة على لوحة النظام ا**لوصف** 

حدثت مقاطعة غير متوقعة في الوضع المحمى

قد يوجد قصور في وحدة تحكم لوحة المفاتيح، أو هناك احتمال وجود وحدة ذاكرة غير ثابتة الوصف

EIDE اكتشف أن محرك أقراص [0/1] الموجود على وحدة التحكم Dell تحذير: نظام مراقبة أقراص الأساسية/الثانوية] تعمل خارج إطار المواصفات الطبيعية. يُنصح على الفور بعمل نسخة احتياطية من] .Dell البيانات و استبدال محرك الأقراص الثابتة بو اسطة الاتصال بمكتب الدعم أو بشركة

أثناء بدء التشغيل الأو لي، اكتشف محر ك الأقر اص ظر و ف خطأ محتمل. عندما يقو م الكمبيو تر ا**لوصف** بإنهاء التمهيد، قم بعمل نسخة احتياطية من البيانات على الفور، واستبدل محرك الأقراص الثابتة (للتعرف على إجراءات التثبيت، راجع "إضافة وإزالة قطع الغيار" المناسبة لنوع الكمبيوتر). في حالة عدم توفر محرك أقراص بديل على الفور ، وإذا لم يكن محرك الأقراص هو محرك الأقر اص القابل للتمهيد، أدخل "إعداد النظام" وقم بتغيير ضبط محرك الأقر اص المناسب إلى بلا. ثم قم بإزالة محرك الأقراص من الكمبيوتر

خطأ في الكتابة

- .لا يمكن لنظام التشغيل الكتابة إلى القر ص المر ن أو محر ك الأقر اص الثابتة الوصف
- يوجد خطأ في الكتابة على محرك الأقراص المحدد
- .لا يمكن لنظام التشغيل الكتابة إلى القر ص المر ن أو محر ك الأقر اص الثابتة الوصف
- لا يمكن الوصول اليه. الجهاز غير جاهز X:\
- لا يمكن لمحرك الأقراص المرنة قراءة القرص. أدخل قرص مرن داخل محرك الأقراص الوصف و حاول مر ۃ أخر ی

21 **اϟمواλفات**

#### المواصفات الفنية

:**ϣلاΣظة** ابدأ)) Start قد تختلف العروض حسب المنطقة. لمزيد من المعلومات فيما يتعلق بتهيئة الكمبيوتر ، انقر فوق والتعليمات والدعم، ثم حدد الخيار الخاص ،Windows XP) ابدأ) في) Start (أو انقر فوق الزر .<br>بعرض معلومات حول الكمبيوتر الخاص بك

## المعالج<br><u>ا</u>

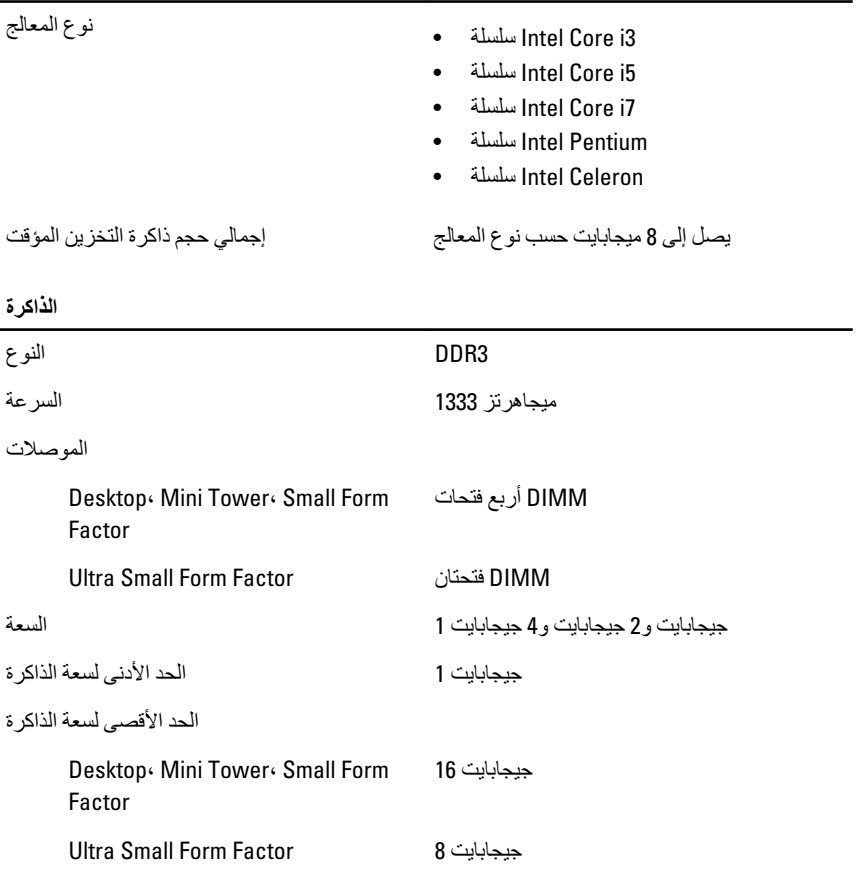

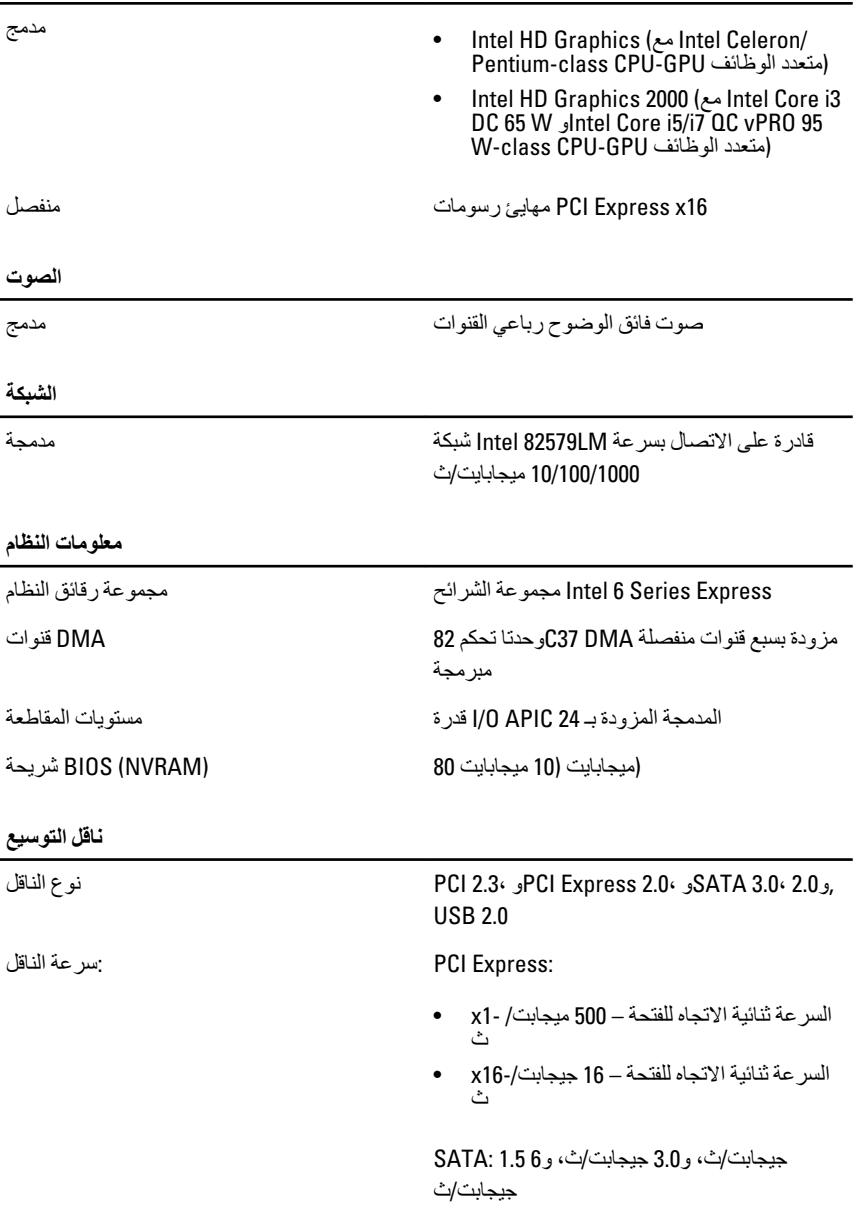

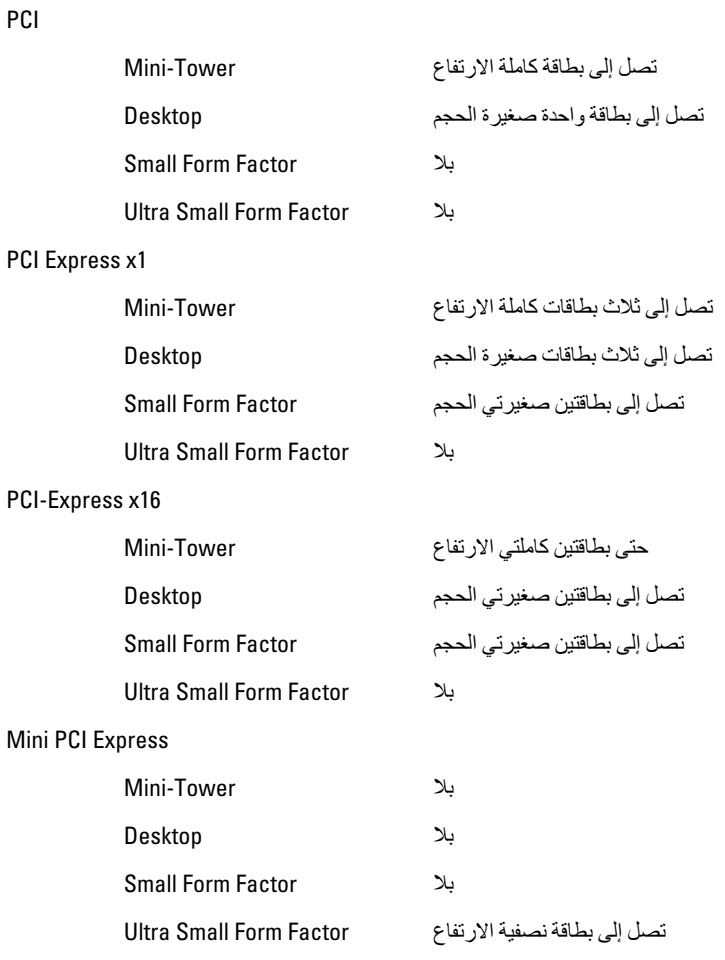

#### محركات الأقراص

(يمكن الوصول إليها من الخارج (حاويات محركات أقراص مقاس 5.25 بوصة

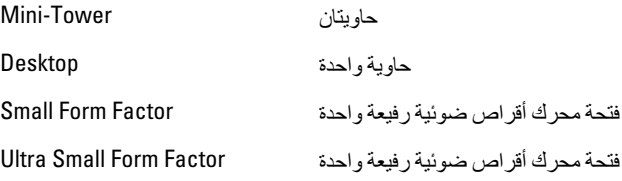

.<br>يمكن الوصول إليها من الداخل

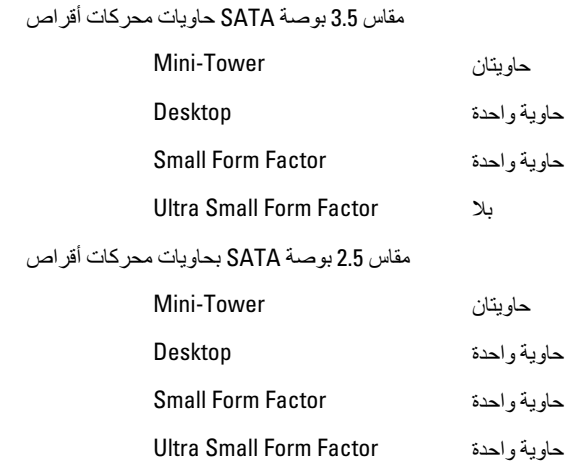

الموصلات الخارجية

الصوت:

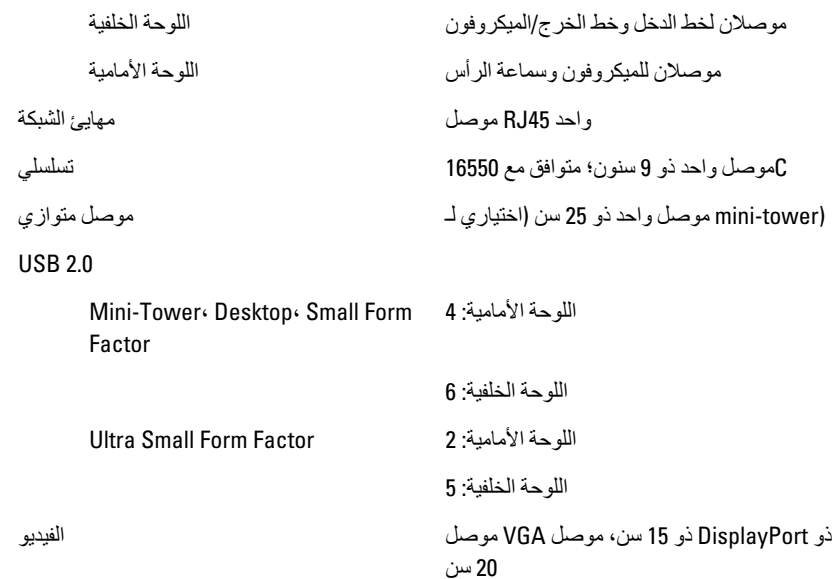

:**ϣلاΣظة**

قد تختلف موصلات الفيديو المتاحة حسب بطاقة .الرسومات المحددة

#### **ϣوλلات ϟوΣة اϟنظام**

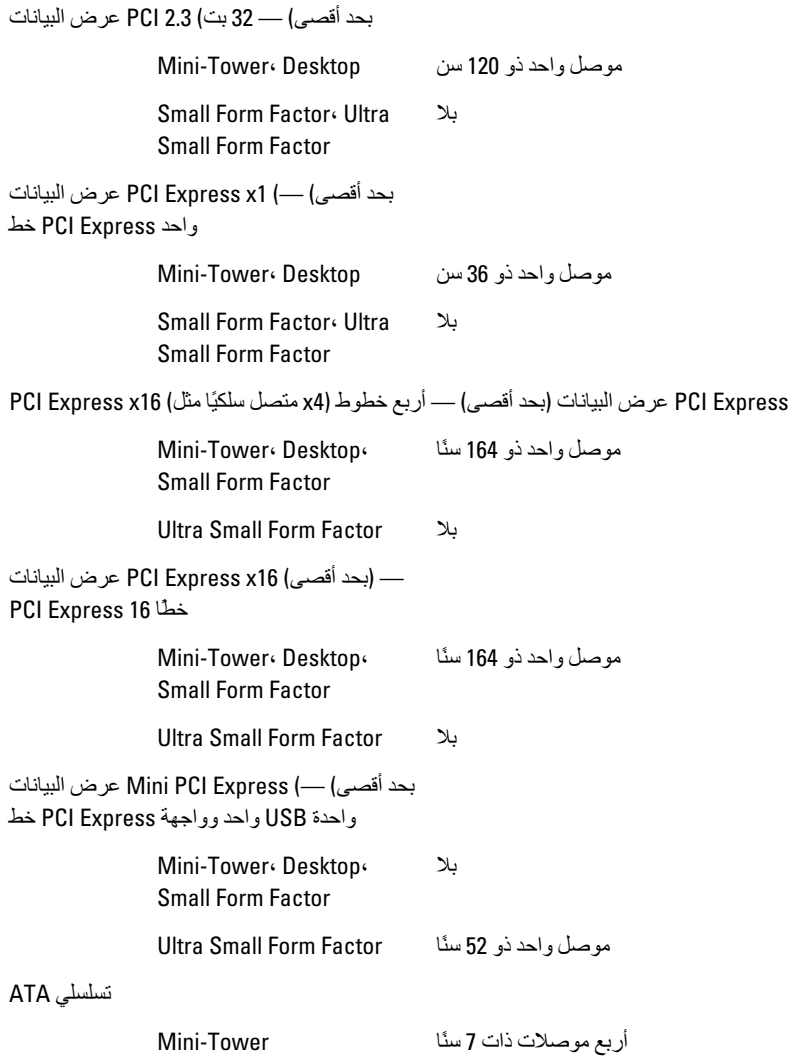

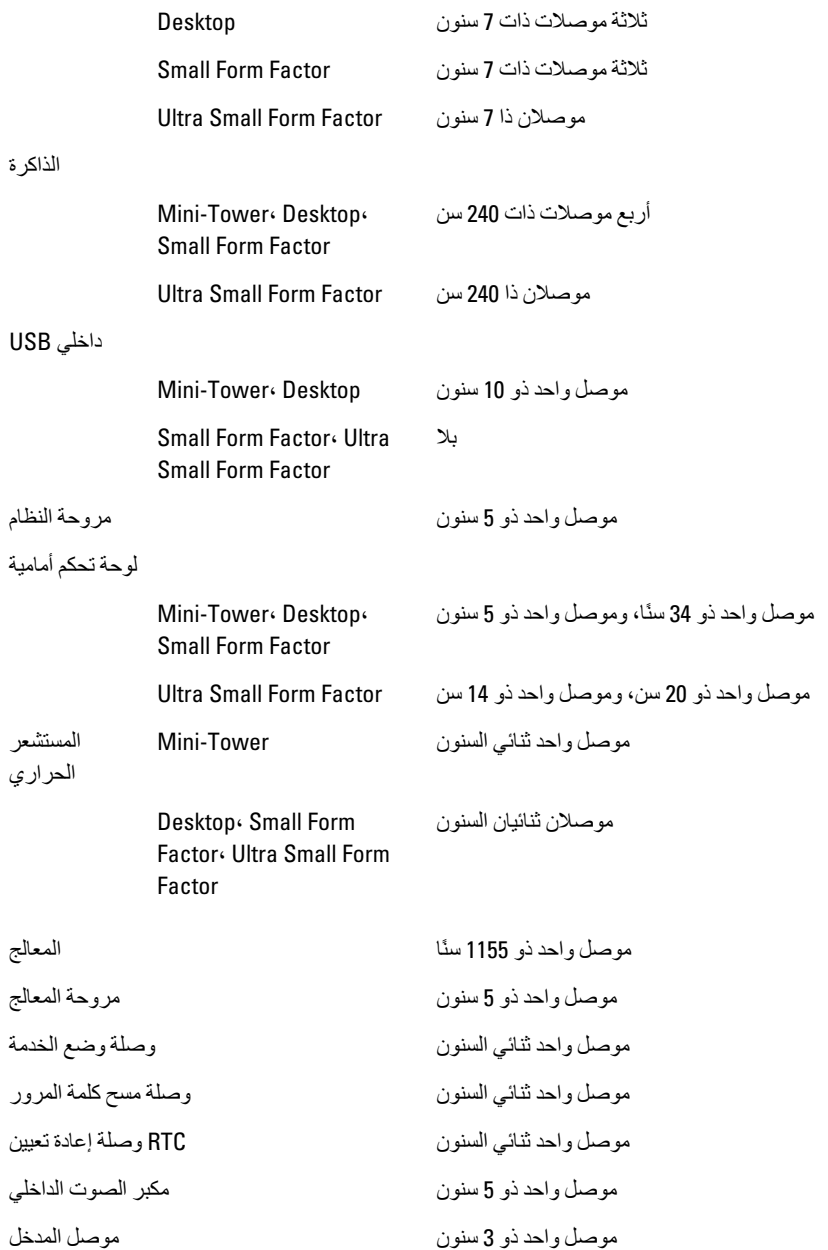

موصل التيار

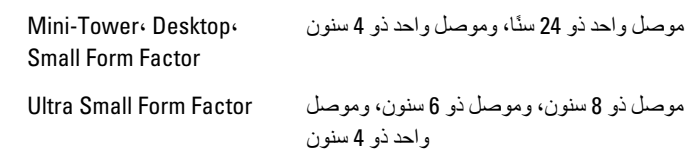

**ϋناλر اϟتΤكϢ واϟمصاϴΑ**

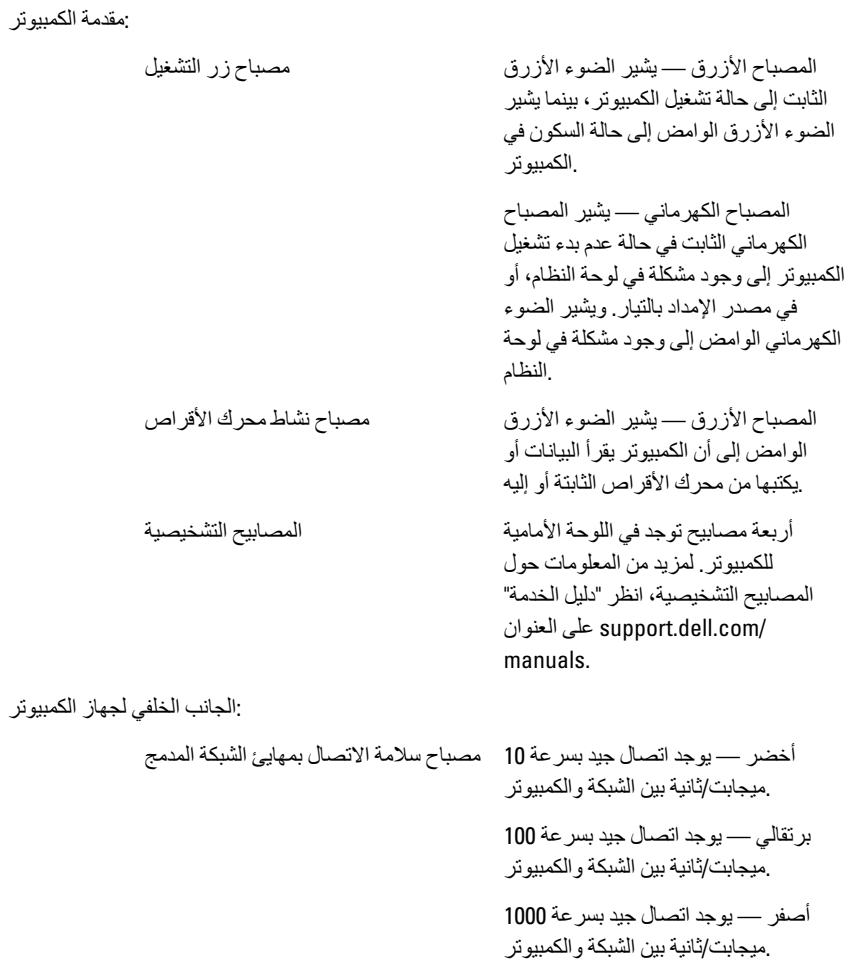

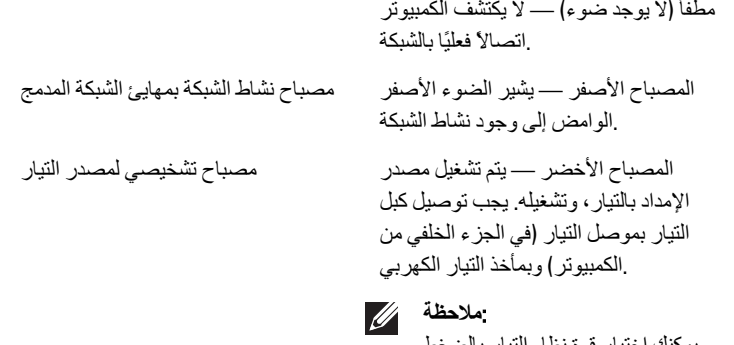

يمكنك اختبار قوة نظام التيار بالضغط على زر الاختبار. إذا كانت فولتية الإمداد بالتيار الكهربي للنظام ضمن المواصفات، الخاص بالاختبار الذاتي LED فإن مصباح فقد ،LED يضيء. إذا لم يضيء مصباح يكون هناك عيب في الإمداد بالتيار . يجب توصيل التيار الكهربي المتردد أثناء هذا .الاΧتبار

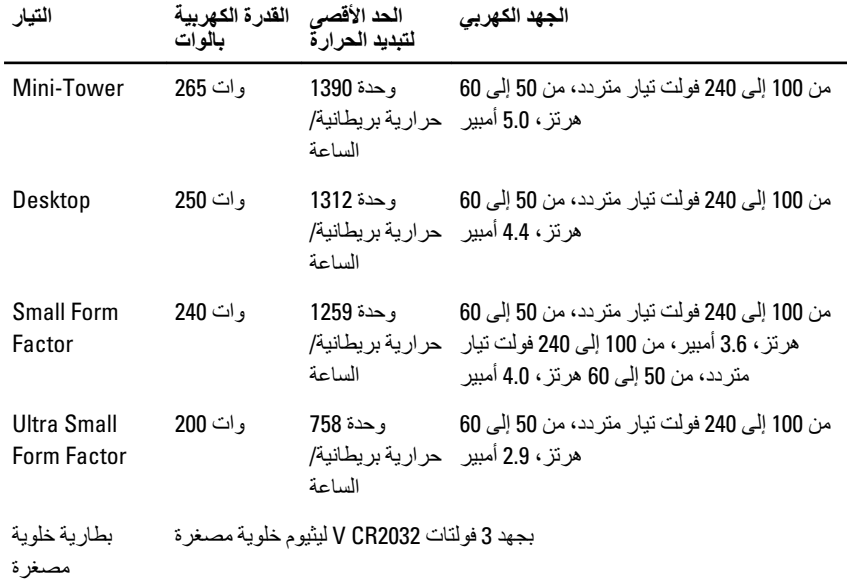

**اϟقدرة اϟكهرϴΑة اϟتϴار Αاϟوات** الحد الأقص*ى* لتبديد الح*ر*ار ة ا**لجهد الكهرب***ي* 

## :**ϣلاΣظة**

.يتم حساب تبديد الحرارة باستخدام معدل القدرة الكهربائية لمصدر التيار بالوات

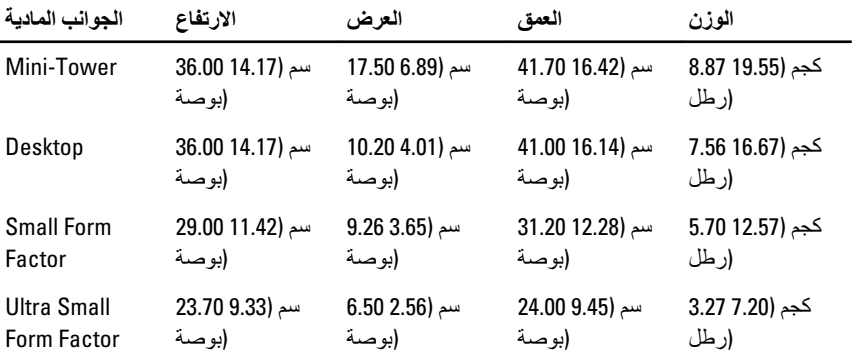

ال**خصائص البيئية** 

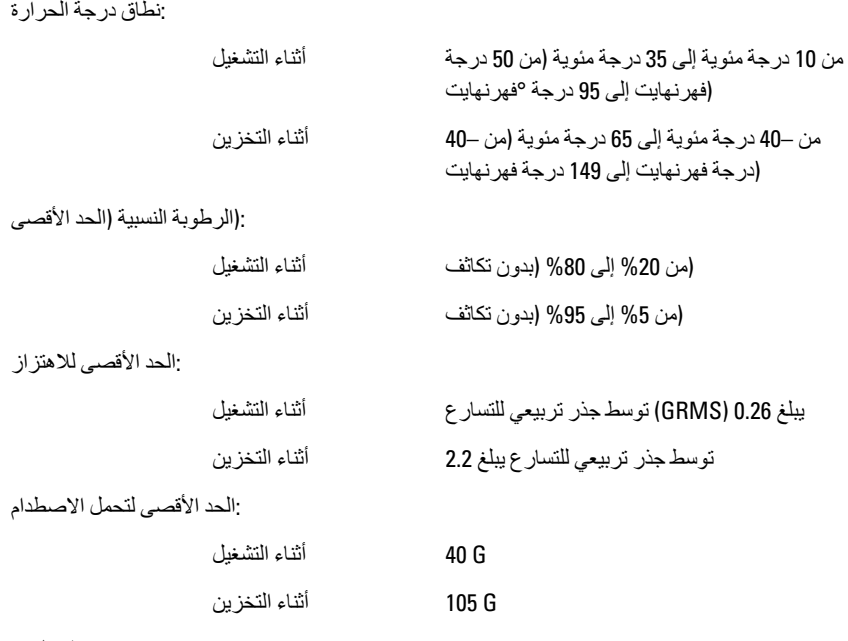

:الارتفاع عن سطح البحر

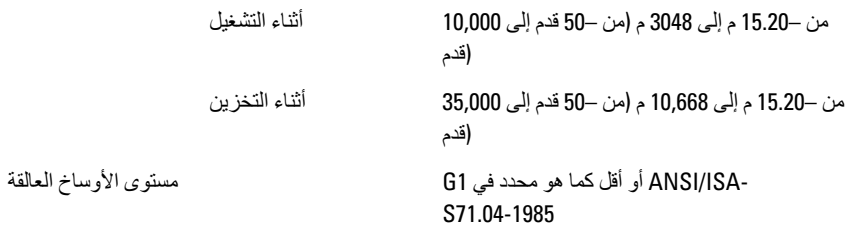

# 22 Dell **الاΗصال Αشرϛة**

### Dell **الاΗصال Αشرϛة**

:للو صول لقسم المبيعات أو الدعم الفني أو خدمة العملاء Dell للاتصال بشر كة

- 1. ϊϗموϟا ارةϳزΑ ϞفضΗ support.dell.com.
- Choose A Country/Region قم بتحديد الدولة أو المنطقة الخاصية بك في القائمة المنسدلة .2 .ا**ختيار دولة/منطقة)** أسفل الصفحة**)**
- .**الاتصال بنا)** على الجانب الأيسر من الصفحة**) Contact Us** انقر فوق .3
- .قم بتحديد الخدمة أو رابط الدعم الملائم وفقًا لحاجتك .4
- .التي تناسبك Dell اختر وسيلة الاتصال بشركة .5

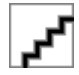